UNIVERSIDADE TECNOLÓGICA FEDERAL DO PARANÁ CÂMPUS DE FRANCISCO BELTRÃO CURSO DE LICENCIATURA EM INFORMATICA ´

RICARDO DE SOUZA

# APLICAÇÃO WEB PARA ASSISTIR O PROFESSOR NO ENSINO DE GEOGRAFIA COM ABRANGÊNCIA REGIONAL

TRABALHO DE CONCLUSÃO DE CURSO

FRANCISCO BELTRÃO 2021

# RICARDO DE SOUZA

# APLICAÇÃO WEB PARA ASSISTIR O PROFESSOR NO ENSINO DE GEOGRAFIA COM ABRANGÊNCIA REGIONAL

Trabalho de Conclusão de Curso apresentado ao Curso de Licenciatura em Informática da Universidade Tecnológica Federal do Paraná, como requisito para a obtenção do título de Licenciado em Informática.

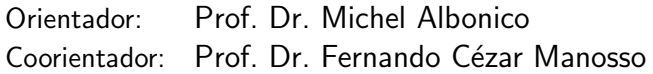

FRANCISCO BELTRÃO 2021

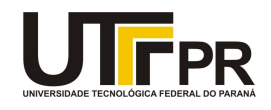

Ministério da Educação **UNIVERSIDADE TECNOLÓGICA FEDERAL DO PARANÁ** DEP. ACADÊMICO DE INFORMÁTICA - FB

#### **TERMO DE APROVAÇÃO**

# **TRABALHO DE CONCLUSÃO DE CURSO - TCC**

#### **APLICAÇÃO WEB PARA ASSISTIR O PROFESSOR NO ENSINO DE GEOGRAFIA COM ABRANGÊNCIA REGIONAL**

Por

**Ricardo de Souza**

Monografia apresentada às 15 horas 30 min. do dia 06 de maio de 2021 como requisito parcial, para conclusão do Curso de Licenciatura em da Universidade Tecnológica Federal do Paraná, Câmpus Francisco Beltrão. O candidato foi arguido pela Banca Examinadora composta pelos professores abaixo assinados. Após deliberação e conferidas, bem como achadas conforme, as alterações indicadas pela Banca Examinadora, o trabalho de conclusão de curso foi considerado **APROVADO**.

Banca examinadora:

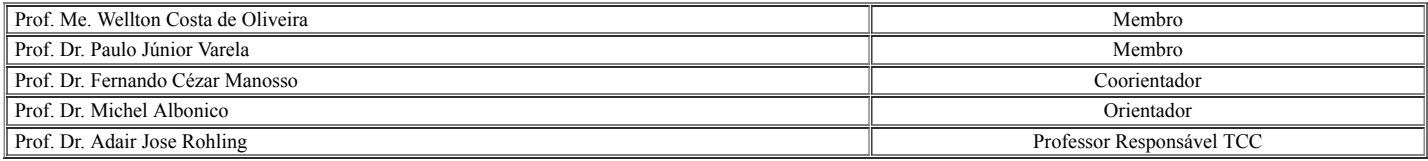

O Termo de Aprovação assinado encontra-se na Coordenação do Curso.

Dedico este trabalho a minha família, em especial a minha mãe, que partiu e não pôde estar presente neste momento tão feliz e especial da minha vida, pois sou grato a tudo que ela me ensinou e sei que de onde estiver sempre estará torcendo por mim.

### AGRADECIMENTOS

Primeiramente agradeço a minha família, em especial aos meus pais, Valdir de Souza e Zeli Aparecida Tavares e ao meu irmão Felipe de Souza, pelos incentivos e apoio, os quais foram determinantes para enfrentar e superar todas as dificuldades que surgiram durante essa etapa da minha vida.

Também quero deixar meus agradecimentos ao meu orientador Prof. Dr. Michel Albonico e ao meu coorientador Prof. Dr. Fernando Cézar Manosso, que me auxiliaram no desenvolvimento deste projeto. Os quais são grandes amigos que levarei para toda a vida.

Aos meus colegas, professores e amigos, que fizeram parte desta trajetória, pelas experiências e conhecimentos que vivenciamos, os quais estarão eternamente gravados em minha memória.

A coordenação do curso, a Universidade Tecnológica Federal do Paraná - Campus Francisco Beltrão, pela excelência de ensino, o qual transformou a minha vida.

#### RESUMO

Nos últimos anos percebe-se um grande aumento em relação à utilização de tecnologias, fator que provoca mudanças na forma de comunicação e acesso às informações. Deste modo, surgiu a necessidade de compreendê-las, para que estas possam auxiliar em diferentes atividades. Sendo assim, encontrar formas de integrá-las ao processo de ensino e aprendizagem pode ser uma alternativa interessante. O que acaba dificultado esse processo é o pouco número de ferramentas e softwares para algumas áreas específicas. Com relação à disciplina de geografia existem alguns softwares que proporcionam a visualização de mapas em formato digital, mas estes geralmente apresentam informações a nível mundial e nacional, que muitas vezes não dispondo de dados e informações mais específicas de uma região ou localidade, que poderiam ajudar o professor a criar analogias e exemplos de conhecimento prévio dos alunos. Além disso, muitos destes não são colaborativas nem permitem customização. Neste trabalho, foi prototipado e desenvolvido um sistema, intitulado InterativeGeo, que dispõem de informações e mapas digitais do contexto geográfico de Francisco Beltrão, permitindo customização e desenvolvimento colaborativo, proporcionando ao professor disponibilizar mapas por ele projetados, possibilitando assim que o sistema torne-se cada vez mais completo, dispondo de diversos mapas de diferentes localidades.

Palavras-chave: Mapas. Tecnologias. Aprendizagem. Customização. InterativeGeo.

# ABSTRACT

In recent years, there has been a great increase in the use of technologies, a factor that causes changes in the form of communication and access to information. Thus, the need arose to understand them, so that they can assist in different activities. Therefore, finding ways to integrate them into the teaching and learning process can be an interesting alternative. What ends up hampering this process is the small number of tools and software for some specific areas. Regarding the geography discipline, there are some softwares that provide the visualization of maps in digital format, but these generally present information at a global and national level, which often do not have more specific data and information from a region or locality, which could help the teacher to create analogies and examples of students' prior knowledge. In addition, many of these are not collaborative or allow customization. In this work, a system, called InterativeGeo, was prototyped and developed, which have information and digital maps of the geographical context of Francisco Beltrão, allowing customization and collaborative development, providing the teacher with the availability of maps designed by him, thus enabling the system to become more and more complete, with several maps of different locations.

Keywords: Maps. Technologies. Learning. Customization. InterativeGeo.

# LISTA DE FIGURAS

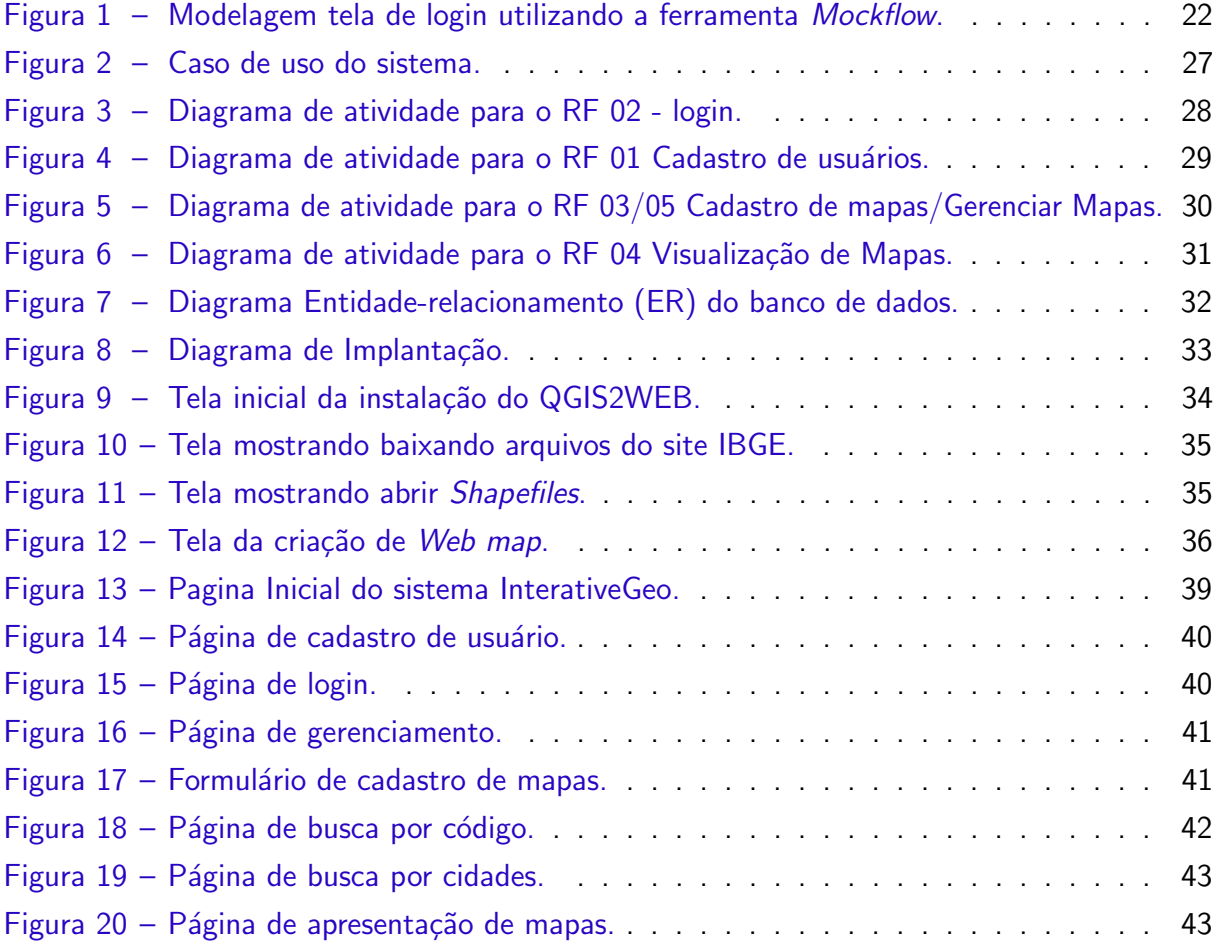

# LISTA DE QUADROS

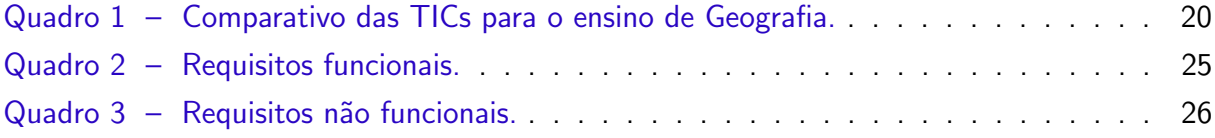

# LISTA DE ABREVIATURAS E SIGLAS

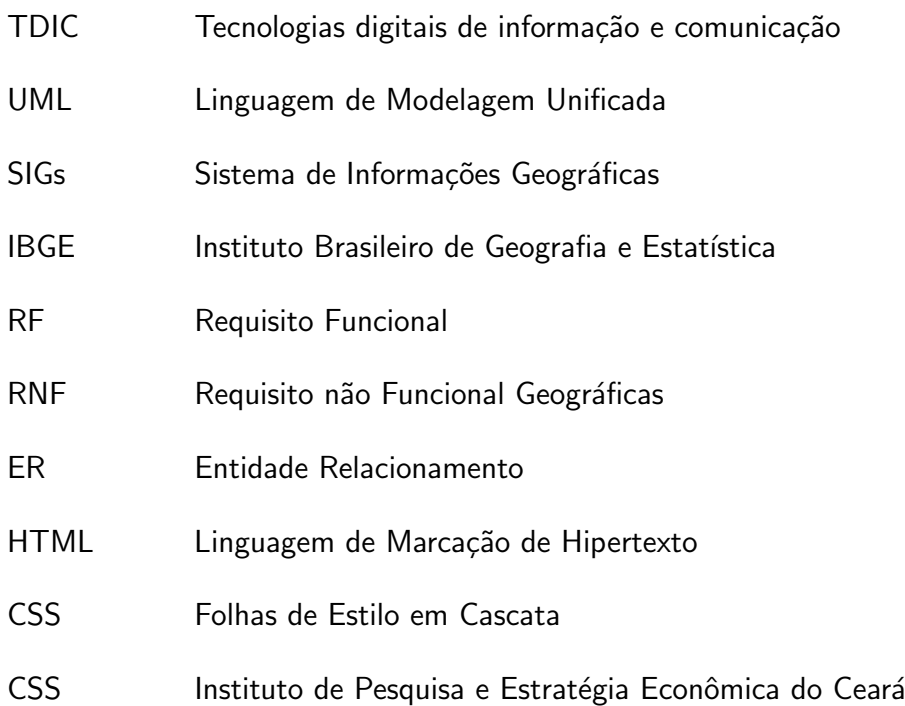

# **SUMÁRIO**

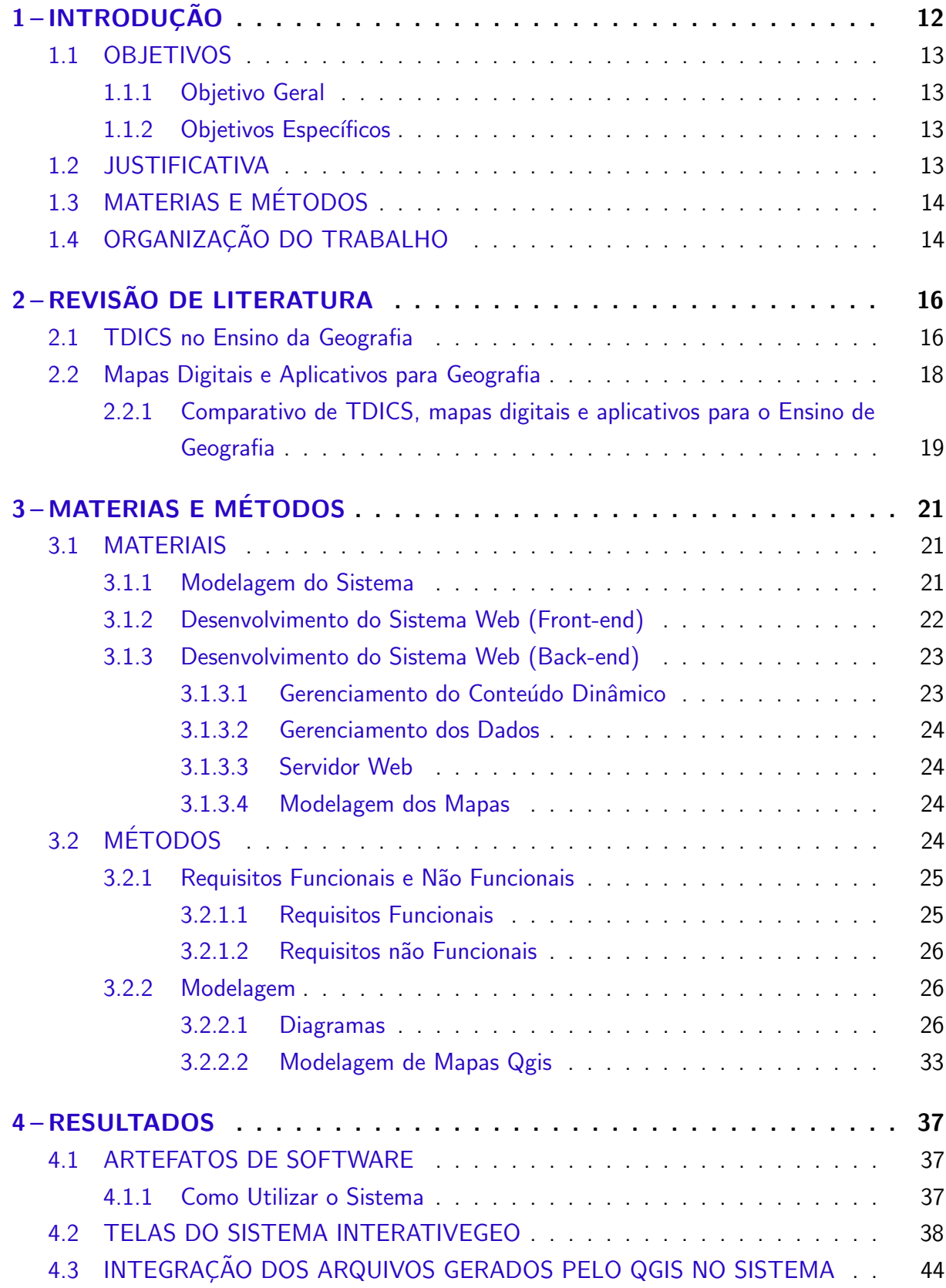

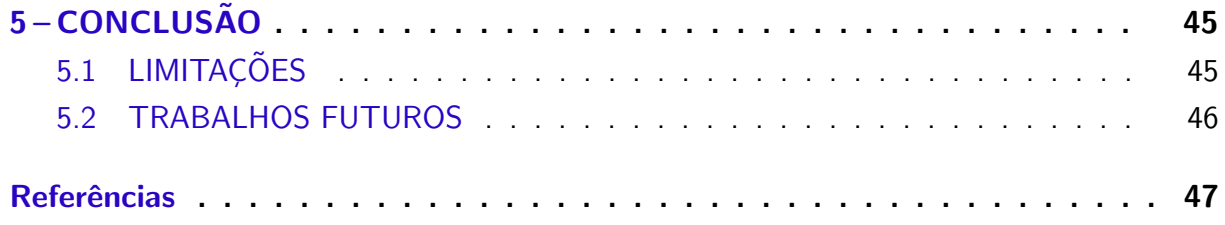

# <span id="page-12-1"></span><span id="page-12-0"></span>1 INTRODUÇÃO

Atualmente a informática está cada vez mais presente no cotidiano dos seres humanos. De acordo com Lencastre e Araújo [\(2007,](#page-48-0) p. 3), "[...] as Tecnologias de Informação e da Comunicação estão provocando uma mudança em todos os níveis: educativo, cultural e social, e a entrada no mundo da informação digital." Por exemplo, desde muito cedo, as crianças já têm acesso às tecnologias, por meio de aparelhos celulares, tablets, computadores e similares.

Nessa linha, Guimarães et al. [\(2018\)](#page-47-1) comenta que a inserção de TDICS no meio educacional vem desafiando professores e suas metodologias de ensino, de modo que o uso das mesmas têm trazido transformações na forma de comunicação e interação entre os mais jovens, fator que acaba refletindo diretamente no relacionamento entre professores e alunos, o que leva a uma reflexão sobre a adequação dos novos meios de informações e comunicação para o ensino e aprendizado.

Portanto, se incorporados à educação, pensadas e trabalhadas de forma correta, podem trazer resultados e benefícios ao processo de ensino. Os alunos por estarem habituados às tecnologias podem se frustrar em relação ao modelo de ensino atual, pelo fato de não apresentar formas interativas de aprendizagem, onde os professores utilizam métodos tradicionais. Faz-se necessário que os professores busquem alternativas para adequar suas metodologias de ensino ao novo paradigma educacional.

Nesse linha, [Gil et al.](#page-47-2) [\(2018\)](#page-47-2) relata que com a grande variedade de TDICS atualmente os professores têm a possibilidade de desenvolver diferentes atividades, sendo estas compostas por diversos recursos, ferramentas e softwares, que podem auxiliar no desenvolvimento de novos conhecimentos, capacidades e habilidades do aluno.

Sendo assim, inserção das TDICS no ambiente educacional, podem tornar o processo de ensino mais atrativo e estimulante aos alunos. Porém, é necessário ferramentas adequadas, que estejam de acordo com os conteúdos a serem trabalhados e o plano de ensino de cada disciplina. O uso de recursos visuais e interativos tamb´em pode ajudar a despertar o interesse dos alunos.

Dentre estas encontra-se o SIGs (Sistema de Informações Geográficas). Segundo [Coelho e Pimentel](#page-47-3) [\(2020\)](#page-47-3) destaca-se algumas possibilidades de aplicação ao ensino, mas para que isso seja possível é necessário que crie-se algumas alternativas que facilitem a utilização destes softwares. Estes podem contribuir no ensino e permitir a visualização de diferentes dados cartográficos temáticos, de modo que professores e alunos possam explorar novas informações locais a partir de dados espaciais organizados em SIG.

Quanto à disciplina de Geografia, já existem algumas alternativas de software como, por exemplo, o Google Maps©, Google Earth©. Entretanto, esses sistemas podem ser complexos e conter informação que não é focada ou ainda limitada no contexto regional.

Neste trabalho, projetou-se e prototipou-se uma TDIC web (intitulado InterativeGeo)

<span id="page-13-4"></span>voltada ao ensino de Geografia visando o contexto local. A TDIC dispõe de recursos e conteúdos relacionados à área denominada Geografia física, além de questões relacionadas a dados geográficos organizados e SIG. Como ela poderá ser utilizada em diferentes localidades, a TDIC também conta com um sistema de cadastro e gerenciamento de dados customizáveis. Isso também é útil pelo ambiente em que vivemos estar em constante mudança e as informações geográficas sofrerem alterações ao decorrer do tempo, necessitando, portanto, serem atualizadas.

Vislumbra-se que esta TDIC venha a ser utilizada na rede de ensino local. Assim, professores e alunos terão a sua disposição um recurso pedagógico a mais para o ensino e aprendizado da disciplina de Geografia.

#### <span id="page-13-0"></span>1.1 OBJETIVOS

Os principais objetivos deste trabalho são apresentados a seguir.

#### <span id="page-13-1"></span>1.1.1 Objetivo Geral

Desenvolver um atlas web customizável (TDIC) para o ensino de Geografia para regiões específicas.

#### <span id="page-13-2"></span>1.1.2 Objetivos Específicos

Como objetivos específicos para o desenvolvimento deste trabalho destacam-se:

- Realizar uma pesquisa para identificar as principais literaturas que abordam o desenvolvimento de atlas digitais;
- Levantar bases cartográficas secundárias de relevo, rochas, solo, rios, clima e informações geológicas;
- Modelar e desenvolver um sistema com diferentes perfis de usuários, i.e, profissional, professor e aluno;
- · Disponibilizar o sistema web com as informações geográficas de Francisco Beltrão;
- Permitir a exibição de conteúdos por camadas, ás podem ser desativadas proporcionando diferentes formas de visualização;

#### <span id="page-13-3"></span>1.2 JUSTIFICATIVA

Muitas vezes, quando o professor trabalha os conteúdos relacionados à Geografia, utiliza-se de recursos físicos, como mapas e fotografias, que não são customizáveis, normalmente, em escala nacional ou mundial, o que pode não fazer sentido para o aluno pois ele não conhece a região a qual o professor se baseia para realizar a explicação.

Nessa perspectiva, [Romig e Pitano](#page-48-1) [\(2020\)](#page-48-1) relata sobre desenvolvimento de atlas municipais e sua importância com relação ao ensino na área de geografia, onde a utilização dos mesmos possibilitam uma melhor compreensão do aluno em relação ao espaço o qual está

<span id="page-14-3"></span>situado, e a partir disso o mesmo pode conceituar e criar relações com um contexto mais distante.

Um fator que pode dificultar ou limitar o desenvolvimento destes materiais no formato físico é a demanda de recursos financeiros, que são necessários para criação de ilustrações e impressão gráfica, custos muitas vezes altos que podem acabar tornando inviável sua construção, além da impossibilidade de visualização interativa e colaborativa.

Como alternativa aos recursos físicos, segundo [Silva](#page-48-2) [\(2014\)](#page-48-2), os atlas digitais, disponíveis na internet, como o WebGis<sup>[1](#page-14-2)</sup> que facilitam o acesso e o tornam mais amplo, podendo ser acessados de qualquer lugar do mundo que tenha internet, por exemplo. No entanto, ferramentas desse tipo não são numerosas e a informação local ou regional pode não ser precisa ou estar indisponível.

Neste trabalho, parte-se do pressuposto de que muitas vezes os alunos conseguem assimilar e entender melhor um conteúdo específico quando o que está sendo estudado é do seu cotidiano, segundo [Brito](#page-47-4) [\(2018,](#page-47-4) p. 3 ), "[. . . ] A aprendizagem torna-se mais significativa à proporção que o conteúdo apresentado incorpora-se ao conhecimento prévio de um aluno adquirindo significado para ele incorporando a atribuição do significado, por interagir com conceitos relevantes pré-existentes na estrutura cognitiva". Assim, foi desenvolvida uma TDIC WEB para disponibilizar mapas locais em escalas cartográficas de cunho regional. Assim, os alunos podem associar as lições com as características geográficas locais.

# <span id="page-14-0"></span>1.3 MATERIAS E MÉTODOS

Sobre o Capítulo 3 de matérias e métodos, este foi organizado e descrito em duas subseções, onde a Seção 3.1 traz a parte de matérias, nesta é apresentado sobre as diferentes tecnologias e ferramentas que foram utilizadas, com relação a modelagens temos o Visual Paradigma e MockFlow, já no desenvolvimento referente a front-end HTML, CSS, JavaScript e Bootstrap e na parte de back-end php e PostgreSQL, por fim na parte de modelagem de mapas utilizou-se do Qgis, na sequência encontra-se a Seção 3.2 esta referente a parte de métodos onde é relatado sobre requisitos funcionais e não funcionais do sistema também é apresentado a modelagem de diagramas e mapas.

# <span id="page-14-1"></span>1.4 ORGANIZAÇÃO DO TRABALHO

Em relação à organização deste trabalho na sequência apresenta-se o Capítulo 2 revisão de literatura, neste realizou se um levantamento teórico, realizado para obter conhecimento e noção sobre o desenvolvimento de altas educacionais e sua aplicação voltada ao âmbito regional e local, pesquisa que serviu de base para a sequência e andamento das demais atividades.

<span id="page-14-2"></span><sup>&</sup>lt;sup>1</sup> [Schimiguel, Baranauskas e Medeiros](#page-48-3) [\(2004,](#page-48-3) p. 114), "[...] sistema que pode permitir a visualização e consulta a dados geográficos através da Web."

Seguindo encontra-se o Capítulo 3 de materias e métodos, onde é descrito sobre a parte de ferramentas e procedimento utilizados durante o processo de desenvolvimento, que nos levou ao Capítulo 4, este de resultados o qual traz um relato sobre o sistema desenvolvido durante o decorrer do projeto, baseando-se neste temos o Capítulo 5 conclusão, onde é feito uma reflexão sobre todo o trabalho apontando suas relevâncias e aplicabilidade, por fim temos as referências utilizadas de base para construção do trabalho.

# <span id="page-16-2"></span><span id="page-16-0"></span>2 REVISÃO DE LITERATURA

Com o avanço das Tecnologias Digitais de Informação e Comunicação (TDICS), é possível inseri-las no processo de ensino e aprendizagem. Ademais, as gerações mais novas estão habituadas com os paradigmas tecnológicos [\(SILVA; CORREA,](#page-48-4) [2014\)](#page-48-4).

Para [Silva e Correa](#page-48-4) [\(2014\)](#page-48-4):

Para o tempo atual, o interesse da juventude está ligado a diversas coisas e ela consegue se interligar a tudo isso praticamente ao mesmo tempo. Isso significa que trazer as tecnologias para o ambiente educativo pode tornar a processo de ensino e aprendizagem mais prazeroso, mais chamativo e significativo para aquele que aprende e mais dinâmico para aquele que educa.

Entretanto, não basta realizar a inserção de TDICS no meio educacional. Essas devem ser pensadas e estudadas de forma crítica. Para [Santos, Almeida e Zanotello](#page-48-5) [\(2018\)](#page-48-5):

> A utilização didática das TDICS nas práticas cotidianas só adquire sentido quando baseada em uma clara e definida concepção pedagógica, pois somente a introdução de aparatos tecnológicos sem uma concepção educativa fundamentada na construção do conhecimento e centralidade do aluno não tem potencial para impactar os processos de ensino e aprendizagem.

Deste modo para que se alcance bons resultados, esta nova perspectiva de ensino deve ser analisada e trabalhada pelos educadores, de modo que venha contribuir e auxiliar os educandos na assimilação e compreensão dos conteúdos curriculares, de acordo com [Freitas](#page-47-5)  $(2014, p. 98)$  $(2014, p. 98)$ , " $[...]$  O planejamento e a educação para com as TDICS se tornam primordiais no cotidiano para com os discentes. A utilização destes recursos de forma adequada, tende a incluir vantagens mútuas para professores e alunos, no processo de ensino e aprendizagem".

Partindo deste pressuposto, as TDICS podem auxiliar os professores, incluindo os de geografia, no processo de ensino e aprendizagem. No entanto, estas devem ser pensadas e estruturadas adequadamente. Além disso, sua usabilidade deve ser modelada e construída de forma que os professores consigam desenvolver atividades que possibilitem uma boa compressão sobre o que está sendo apresentado.

Nesta linha, [Lima, Souza e Dias](#page-48-6) [\(2012,](#page-48-6) p. 98) comentam que, "[...] usabilidade está ligada à capacidade do sistema em interagir com o usuário, atendendo às suas necessidades", aspecto essencial o qual torna o processo mais ágil e interessante, proporcionando assim uma interação agradável, fator importante quando espera-se que haja uma efetividade na utilização das TDICS.

#### <span id="page-16-1"></span>2.1 TDICS no Ensino da Geografia

De acordo com [Soares](#page-49-0) [\(2013,](#page-49-0) p. 7), "[...] existe uma clara disponibilidade dos professores de Geografia para utilizarem ferramentas digitais, mas referem alguns problemas <span id="page-17-0"></span>relacionados com a infraestrutura tecnológica e com a formação".

Tendo em vista essa afirmação, para que seja possível realizar a aplicação de TDICS no processo de ensino de Geografia, é necessário que se disponha de uma estrutura adequada, como laboratório de informática. Além disso, é necessário que os professores recebam capacitação.

Para [Junior e Mondaini](#page-47-6) [\(2011\)](#page-47-6), "[...] Com a crescente utilização das TDICS nos processos de ensino e aprendizagem entende-se que se impõe uma necessidade de formação contínua dos professores nesta área", com relação ao professor de geografia esta formação é de extrema importância, pois este terá que lidar com diferentes TDICS as quais trabalham e compõem (SIG) Sistema de Informações Geográficas.

O qual segundo [Costa et al.](#page-47-7) [\(2012,](#page-47-7) p. 74), "[...] as atenções da comunidade científica têm incidido no potencial didático dos Sistemas de Informação Geográfica (SIG), na exploração das suas possibilidades de aplicabilidade nas mais diversas temáticas inerentes ao estudo da Geografia."

Uma das alternativas de TDICS no ensino de Geografia são os Atlas Digitais [\(MI-](#page-48-7)[RANDA,](#page-48-7) [2003\)](#page-48-7). Em relação ao desenvolvimento de atlas, [Miranda](#page-48-7) [\(2003,](#page-48-7) p. 236) comenta sobre a predominância de duas vertentes onde,

> A primeira está voltada essencialmente para a avaliação e aplicação de recursos da informática à produção, apresentação e utilização de atlas digitais no ensino, por meio de CD-ROM e/ou pela Internet. A segunda abrange uma diversidade maior de trabalhos centrados no domínio, pelos professores e alunos, das linguagens (gráficas, cartográficas, fotográficas, textuais, entre outras) utilizadas nos atlas e na adequação destes para o ensino, abordando a formação docente nessas linguagens nos contextos de produção e/ou utilização dos atlas em aula.

Estas as quais para [Silva](#page-48-2) [\(2014\)](#page-48-2), "[. . . ] diferente dos atlas impressos, possibilitam ao usuário a manipulação de informações geométricas sobre objetos e fenômenos da superfície da Terra", aplicando assim os conceitos de SIG para a manipulação e visualização destas informações, as quais normalmente são apresentadas através de mapas compostos por diferentes camadas, dentre estas estão a de relevo, clima, vegetação, solo, etc.

Ainda sobre atlas digitais, [Canto](#page-47-8) [\(2018\)](#page-47-8) entende que com o aumento da capacidade de acesso e armazenamento de informações no âmbito digital, surge uma nova forma de construção e atualização de mapas digitais, nesta os usuários além de visualizar e navegar pelas informações e mapas disponíveis, os mesmos também têm a possibilidade de atualizar e inserir novos dados, os quais passam a incorporar os já dispostos. Este novo movimento denomina-se mapeamento colaborativo. Que visa aprimorar e melhorar a construção e apresentação de mapas, imagens e informações geográficas no meio digital, as quais podem auxiliar no desenvolvimento de atividades curriculares da disciplina de geografia, tornando assim as aulas mais visuais e interativas.

#### <span id="page-18-1"></span><span id="page-18-0"></span>2.2 Mapas Digitais e Aplicativos para Geografia

Na literatura, existem diferentes TDICS que dispõem de conteúdos e materiais para o ensino de geografia, destas algumas são de abrangência geral de alcance mundial como Google Maps e Google Earth, mas além destas também encontramos algumas de abrangência mais regional a exemplo do Aplicativo "Ásia", o qual dá ênfase ao estudo de conceitos geográficos a partir de uma determinada região, estado ou município.

Com relação às TDICS de abrangência regional, no decorrer dessa pesquisa nos deparamos com algumas práticas interessantes que foram aplicadas e realizadas, dentre estas está a de [Santos e Rosa](#page-48-8) [\(2016\)](#page-48-8), os quais relatam que durante a execução do projeto PIBID-Geografia desenvolveram um aplicativo para o ensino de conceitos geográficos relacionados ao continente asiático.

Da aceitação e interesse dos alunos em relação a utilização do aplicativo, [Santos e](#page-48-8) [Rosa](#page-48-8) [\(2016,](#page-48-8) p. 3) descrevem que foi possível "[...] constatar grande interesse pelos alunos e até mesmo pelos demais professores da escola, pois assim como foi citado, foi de grande uso para estudos em casa dos conteúdos ministrados em sala".

Em relação à estruturação e funcionalidade, segundo os autores [Santos e Rosa](#page-48-8) [\(2016,](#page-48-8) p. 4) "[...] O aplicativo intitulado "Ásia" se consiste em um "menu principal", onde o aluno tem acesso a 3 listas de textos principais sobre o conteúdo (Continente Asiático, Oriente Médio e Tigres Asiáticos), um álbum que traz imagens de mapas e fotos espaciais do continente".

Sobre os resultados analisados durante a execução do projeto, de acordo com [Santos e](#page-48-8) [Rosa](#page-48-8) [\(2016,](#page-48-8) p. 4), "[...] Cerca de 90% dos alunos se saíram muito bem avaliados e os demais conseguiram passar da média, algo que segundo o professor, havia tempo que não ocorria naquela turma", números os quais demonstram que essas atividades se bem estruturadas podem auxiliar e melhorar o processo de ensino.

Além da criação de TICs para utilização no ensino de conteúdos referentes à disciplina de geografia, também tivemos contato com artigos interessantes que relatam sobre a utilização e aplicação de TICs já conhecidas de longa data, como Google Maps e Google Earth.

De acordo com Rêgo e Serafim [\(2015,](#page-48-9) p. 2):

Diante dos avanços das TIC no processo educativo, observamos a existência de uma popularização de muitos softwares que podem, e devem ser explorados pelo professor de geografia e adotados em suas metodologias de ensino no sentido de ser um suporte a mais na sua transmissão dos conteúdos eminentes a disciplina. Como exemplos desses softwares, citamos o Google Maps e Google Earth como aplicativos tecnológicos de grande utilidade ao ensino de geografia.

Baseado nestes, [Pestana](#page-48-10) [\(2019,](#page-48-10) p. 11) apresenta duas sugestões de atividades, a primeira: "[...] Trabalhar o lugar no espaço geográfico regional e mundial, utilizando assim as diferentes escalas geográficas, e explorando as imagens de satélites fornecidas pelo Google Earth." já a segunda baseia-se em "[...] Explorar os aspectos topográficos e geomorfológicos de dada área no espaço geográfico, a exemplo do relevo e vegetação." Estas foram pensadas <span id="page-19-1"></span>e desenvolvidas para serem aplicadas com o 1° Ano do Ensino Médio, mas o autor salienta que a partir dessas TDICS é possível desenvolver inúmeras outras atividades, as quais não necessariamente são destinadas somente ao 1° Ano do Ensino Médio, ou seja também é possível trabalhar com esses recursos nas demais séries do Ensino Médio e Fundamental.

Com base nessa perspectiva, além dos dois artigos já citados buscamos mais alguns, os quais também abordam sobre TDICS para o ensino de geografia, a partir destes observamos alguns pontos os quais serviram de base para uma análise, sendo: Abrangência, Customização e Nível de Acesso, baseados nestes pontos realizamos um comparativo o qual está representado no Quadro [1.](#page-20-0)

Dentre os trabalhos está o desenvolvido por [Albuquerque et al.](#page-47-9) [\(2012\)](#page-47-9), neste os mesmos realizam uma análise sobre SIG-WEB Ceará em Mapas Interativos desenvolvida pelo Instituto de Pesquisa e Estratégia Econômica do Ceará – IPECE, neste os autores buscam enfatizar a utilização desta para o ensino de conceitos geográficos e cartográficos aplicados a escolas do Estado do Ceará.

A TDIC em questão segundo os autores [Albuquerque et al.](#page-47-9) [\(2012,](#page-47-9) p. 255):

Trata-se de um Sistema de Informação Geográfica para internet, capaz de realizar consultas e análises utilizando dados georreferenciados e cartográficos do Estado do Ceará, tais como: limites e regionalizações; imagens de satélite; ortofotos; mapas de indicadores socioeconômicos; mapa das áreas degradadas; mapa das unidades fitoecológicas; mapa das unidades geoambientais; mapa dos tipos climáticos; mapa dos recursos hídricos; entre outros dados que são essenciais para compreender a relação sociedade-natureza numa perspectiva de integração das variáveis naturais, sociais e econômicas.

Neste contexto foi possível analisar que o SIG-WEB Ceará em Mapas Interativos é de abrangência Regional, além disso este foi desenvolvido para que possa ser customizado e aprimorado com passar do tempo, mas percebemos que este não possui nível de acesso, deste modo as alterações e inserção de novos dados somente podem ser feitas pelo Instituto de Pesquisa e Estratégia Econômica do Ceará – IPECE, o qual é o idealizador e mantenedor do sistema.

Outro trabalho interessante a qual tivemos contato foi o de [Netto et al.](#page-48-11) [\(2016\)](#page-48-11), este trata sobre o desenvolvimento do aplicativo Geography History, o qual é voltado ao ensino de conceitos geográficos relacionados ao continente Sul-Americano, segundo o autor este é composto de mapas que trazem informações referentes ao clima, relevo, vegetação e hidrografia dos países que compõem o continente, além disso conta com links externos para um aprofundamento maior sobre os conteúdos abordados. Em relação a sua abrangência esta é de nível regional, este também não permite customização e nem possui níveis de acesso.

<span id="page-19-0"></span>2.2.1 Comparativo de TDICS, mapas digitais e aplicativos para o Ensino de Geografia

Através do Quadro [1,](#page-20-0) realizamos um comparativo sobre as diferentes TDICS encontradas na literatura, as quais possibilitam trabalhar conteúdos referentes à disciplina de <span id="page-20-1"></span>Geografia.

<span id="page-20-0"></span>

| Autor                       | Ferramenta           | Abrangência | Customização | Nível de Acesso |
|-----------------------------|----------------------|-------------|--------------|-----------------|
| Rosa<br><b>Santos</b><br>e. | Aplicativo "Asia"    | Regional    | Não          | Não             |
| (2016)                      |                      |             |              |                 |
| Rêgo e Serafim              | Google Maps          | Geral       | Sim          | Não             |
| (2015)                      |                      |             |              |                 |
| Rêgo e Serafim              | Google Eath          | Geral       | Sim          | Não             |
| (2015)                      |                      |             |              |                 |
| Albuquerque et al.          | SIG-WEB<br>Ceará     | Regional    | Sim          | Não             |
| (2012)                      | em Mapas Intera-     |             |              |                 |
|                             | tivos                |             |              |                 |
| <b>Netto</b><br>al.<br>et   | His-<br>Geography    | Regional    | Não          | Não             |
| (2016)                      | tory                 |             |              |                 |
| <b>O</b> Autor (2021)       | <b>InterativeGeo</b> | Regional    | <b>Sim</b>   | Sim             |

Quadro 1 – Comparativo das TICs para o ensino de Geografia.

Fonte: Autor (2021).

Durante este processo de levantamento bibliográfico, foi possível analisar que muitas das TDICS n˜ao trazem um formato abrangente para serem aplicadas pelo professor no contexto educacional, muitas vezes por serem de certa forma muito abrangentes e n˜ao disponibilizar informações específicas, de contexto mais regional e local.

Após a análise destas diferentes TDICS, nossa proposta de trabalho é a prototipação e desenvolvimento de uma TDIC web de abrangência regional e local, customizável e com níveis de acesso. Sendo esta para o ensino de Geografia, a qual possibilitará professores e alunos realizarem trabalhos de campo para uma melhor compreensão do espaço geográfico, além disso também permitirá a atualização e inserção de novos dados e informações.

Para que isso seja possível trabalharemos com diferentes níveis de usuários, o primeiro nível será destinado aos alunos, estes terão a sua disposição todos os dados e informações já cadastrados, o segundo será direcionado aos colaboradores e mantenedores, sendo estes professores, profissionais e pesquisadores da área da geografia, os quais serão responsáveis por realizar a atualização e inserção de novos mapas geográficos.

# <span id="page-21-0"></span>3 MATERIAS E MÉTODOS

Com relação aos materiais e métodos, não diferente de qualquer outro projeto, o desenvolvimento de TICs conta com a aplicação de diferentes técnicas e ferramentas, as quais permitem realizar definições de planejamento, modelagem, construção e validação de atividades essenciais para um bom andamento do projeto.

# <span id="page-21-1"></span>3.1 MATERIAIS

O sistema foi desenvolvido na forma de aplicação web. Para isso, foram utilizadas algumas ferramentas para modelagem e desenvolvimento, que são descritas a seguir.

#### <span id="page-21-2"></span>3.1.1 Modelagem do Sistema

A modelagem de um sistema é a especificação e representação de processos e ações que são geradas a partir das interações com o usuário, por isso, a importância da definição e construção de metamodelos, este processo assemelha-se a um projeto de uma casa, onde o arquiteto desenha toda a estrutura antes da sua construção, através disso é possível entender o funcionamento e o fluxo de informações e dados dentro de um sistema, nesse trabalho, foram utilizadas as ferramentas Visual Paradigm e MockFlow neste processo.

Visual Paradigm: é uma ferramenta utilizada na construção dos metamodelos, a UML foi a linguagem escolhida para o desenvolvimento dos diagramas de caso de uso, que modela a parte de requisitos funcionais do sistema, o de sequência que representa as ações geradas na interação do usuário com o sistema, diagrama ER entidade relacionamento, este apresenta a estrutura do banco de dados e o de implantação que faz a representação da parte de hardware e serviços necessários para implantação do sistema.

MockFlow: esta foi utilizada para a prototipação das páginas do sistema. Ela é uma ferramenta online, que possui uma versão gratuita e básica, usada neste trabalho. O MockFlow permite ao usuário criar um projeto como três páginas, para usá-la basta a realização de um cadastro através do site $^1$  $^1$ , neste deve ser informado nome, email e senha. O que agiliza e facilita a prototipação é o fato de ser um ferramenta simples com opções de elementos voltados à construção de páginas web, contando com menu, listas, tabelas, formulários, entre outras.

<span id="page-21-3"></span>Na [Figura 1,](#page-22-0) apresenta-se a modelagem da tela de login do sistema no mockflow, com relação as suas funcionalidade a seta 1 aponta para opção de (*Elements*  $\Rightarrow$  Elementos) na barra de configurações, ao clicar nesta é apresentado ao lado uma na janela com todos o elementos existentes, onde a seta 2 aponta para o elemento ( $Image \implies Image$ ), este permite a inserção de imagens na página criada, além disso a opção conta com caixas de texto, barra de menu, botões entre outros elementos, estes prontos para utilização basta clicar e arrastar.

<span id="page-22-2"></span>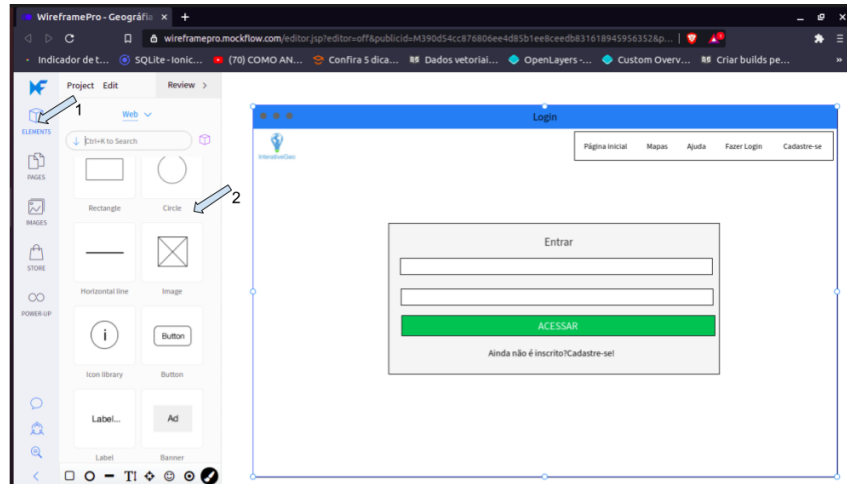

<span id="page-22-0"></span>Figura 1 – Modelagem tela de login utilizando a ferramenta Mockflow.

#### <span id="page-22-1"></span>3.1.2 Desenvolvimento do Sistema Web (Front-end)

Em relação ao desenvolvimento da página web que é acessada pelo usuário (front-end), este é voltada a parte de visualização e interação do usuário, ou seja por meio deste o usuário é capaz de realizar ações que geram respostas do sistema, como exemplo de elementos que compõem um front-end, temos formulários, botões, massagens, imagens entre outros. Para a construção do front-end do projeto utilizou-se html, CSS, Javascript e Bootstra, tecnologias que são elencadas a seguir, sobre as especificações estas foram baseadas no manual [W3C](#page-49-1) [\(2011\)](#page-49-1):

Hypertext Markup Language HTML: Linguagem de marcação de textos utilizada para desenvolvimento de interface de aplicações, responsável pela parte estrutural da mesma, está em sua versão 5.2 foi utilizada para a definição de títulos, subtítulos, descrições, formulários, botões e imagens que compõem o sistema.

Cascading Style Sheets CSS: definida como folha de estilo, está voltada a parte de estilização de componentes do html, por meio da qual encontra-se na versão 3 foi possível realizar as definições de alinhamento, formatação, redimensionamento, aplicação de cores e efeitos de todos os componentes os quais fazem parte do front-end do sistema.

Por exemplo, a seguir é mostrado um código CSS, este realiza a estilização de um botão, o qual faz parte da página de cadastro de usuário, através deste são feitas as definições de borda, cor e dimensões.

Exemplo de Estilização Utilizando CSS.

```
1 . btn_cadastro {
2 background: #1 c4945;
3 color: # fff;
4 width: 100;
```

```
5 height: 40;
6 border-radius: 5px;
7 }
```
JavaScript: Linguagem de programação voltada a web a qual facilita na parte de interação do sistema com usuário, tornando assim as páginas mais dinâmicas e amigáveis, fator determinante para sua utilização. Dentro da ferramenta esta é responsável pela navegação, animação e controle de componentes, além disso esta também é responsável pela apresentação de informações e alertas ao usuário, dando dinamismo e interatividade as páginas web.

Para facilitar isso também utilizou-se da biblioteca Jquery, a qual permite interações com o html, facilitando a parte de estilização e manipulação de eventos e ações, melhorando assim a parte de transição dos dados, a mesma também facilita interações de baixo nível mais complexas, que são realizadas em aplicações dinâmicas na web.

Bootstrap: Framework voltado ao desenvolvimento de front-end, o qual agiliza o desenvolvimento, pois conta com uma grande variedade de componentes de interface prontos para ser utilizado, fator que ajudou em relação a parte de estilização de formulários, botões e tabela, entre outros componentes que compõem a o front-end do sistema. Este é open-source e pode ser baixado e utilizado através do seu site $^2\!\!$  $^2\!\!$  $^2\!\!$ .

#### <span id="page-23-0"></span>3.1.3 Desenvolvimento do Sistema Web (Back-end)

O back-end é quem faz a manipulação e o processamento dos dados que são apresentados e coletados através do front-end, e de qualquer processamento que ocorre no servidor.

# <span id="page-23-1"></span>3.1.3.1 Gerenciamento do Conteúdo Dinâmico

Dentro do desenvolvimento de sistemas existem dois formatos, um denominado estático e outro dinâmico, estes diferenciam-se com relação ao gerenciamento dos conteúdos pelos quais são compostos. No estático, caso seja necessário realizar alguma alteração, esta deve ser realizada diretamente no código fonte. Já no dinâmico, é pensado e elaborado de forma que os conteúdos possam ser alterados durante a execução sem alterações diretas no código.

Este projeto foi desenvolvido na proposta de gerenciamento dinâmico, onde as informações e dados as quais compõem o sistema podem ser editadas através de um painel administrativo, para que isso fosse possível utilizou-se a linguagem de programação PHP<sup>[3](#page-23-3)</sup>. Esta é especificada na sequência:

PHP: linguagem open source utilizada para desenvolvimento web atuante em servidores, esta pode ser embutida dentro do html, hoje em sua versão 8 permitiu a criação de toda a parte dinâmica gerenciável do sistema, sendo responsável pela conexão, consultas e manipulação do banco de dados.

<span id="page-23-2"></span><sup>2</sup> <<https://getbootstrap.com/>>

<span id="page-23-3"></span> $\langle$ <https://www.php.net/> $>$ 

#### <span id="page-24-0"></span>3.1.3.2 Gerenciamento dos Dados

Em relação ao gerenciamento e armazenamento de dados, dentro do desenvolvimento de um sistema existem diversas tecnologias as quais permitem realizar esse processo, nesse projeto optou-se pelo utilização do Postgre $\mathsf{SQL}^4$  $\mathsf{SQL}^4$  este em sua versão 12.

O PostgreSQL permite o gerenciamento dos dados de forma relacional, sua estrutura de gerenciamento ocorre através de tabelas as quais podem ser relacionadas entre si, o que facilita sua organização. Para a manipulação e criação das bases de dados é utilizado SQL (Structured Query Language  $\Rightarrow$  Linguagem de Consulta Estruturada).

#### <span id="page-24-1"></span>3.1.3.3 Servidor Web

Com relação software para implementação e teste referentes a servidor web utilizou-se do Apache<sup>[5](#page-24-5)</sup>, um dos mais utilizados atualmente pra implantação de projetos e aplicações distribuídas na web, permite o gerenciamento de conexão e transmissão de dados entre servidor/cliente, com relação a comunicação esta ocorre através do protocolo http, sendo possível através da configuração do seu modulo ssl ser realizada através de https, com relação a sua licença esta é código aberto e gratuita.

#### <span id="page-24-2"></span>3.1.3.4 Modelagem dos Mapas

Para modelagem e construção de mapas os quais compõem o sistema, buscou-se uma alternativa de ferramenta acessível gratuita, o Qgis<sup>[6](#page-24-6)</sup>. Assim, o sistema poderá ser alimentado por colaboradores, e qualquer pessoa que tiver interesse em desenvolver novos mapas.

O Qgis ´e uma ferramenta que permite visualizar, gerenciar, editar e analisar dados geográficos, fatores que facilitam o desenvolvimento de mapas com diferentes camadas. Na Subseção 3.2.2 explicamos como ocorre uso da ferramenta em conjunto com o sistema desenvolvido.

# <span id="page-24-3"></span>3.2 MÉTODOS

Esta seção apresenta sobre as técnicas e procedimentos utilizados durante o projeto, a Subseção 3.2.1 traz a parte de requisitos, estes extremamente importantes para definição das especificações as quais o projeto deve atender, já a Subseção 3.2.2 é voltada a parte de modelagem, onde são apresentados alguns diagramas projetados para entediamento e representação das funcionalidades do sistema, os quais serviram de base para o desenvolvimento.

<span id="page-24-4"></span><sup>4</sup> <<https://www.postgresql.org/>>

<span id="page-24-5"></span><sup>5</sup> <<https://www.apache.org/>>

<span id="page-24-6"></span><sup>6</sup> <https://qgis.org/pt [BR/site/index.html](https://qgis.org/pt_BR/site/index.html)>

# <span id="page-25-1"></span>3.2.1 Requisitos Funcionais e Não Funcionais

A seguir são especificados os requisitos funcionais e não funcionais, os quais foram propostos, em conversa com o professor coorientador, que é geógrafo. A partir destes, é possível conceituar de forma mais clara e objetiva as funções e funcionalidades a serem desenvolvidas.

# <span id="page-25-2"></span>3.2.1.1 Requisitos Funcionais

Requisitos funcionais descrevem as funcionalidades que um sistema deve conter. O Quadro [2](#page-25-0) apresenta os requisitos funcionais levantados para esse projeto.

<span id="page-25-0"></span>

| Código       | <b>Requisitos funcionais</b>                                                                                                    |
|--------------|----------------------------------------------------------------------------------------------------|
| <b>RF 01</b> | Cadastro de usuário: Para que seja possível a manipulação e o ar-<br>mazenamento do dados de maneira organizada e segura, a ferramenta<br>contará com uma página de cadastro de usuários, onde são registrados<br>os dados que serviram para a identificação e login. Este conta como<br>três opções de cadastro aluno, professor e profissional, onde o perfil de<br>aluno pode visualizar mapas público e privados a partir da utilização do |
|              | código de acesso, já os perfis de professor e profissional podem realizar<br>inserção e atualização dos mapas.                                                                                                    |
| <b>RF 02</b> | Login: para que seja possível o controle de acesso dos diferentes perfis<br>de usuários a ferramenta, este contará com login onde é realizado a<br>autenticação e identificação de usuários e seus respectivos privilégios<br>de acesso e controle.                                                                                                    |
| <b>RF 03</b> | Cadastro de mapas: o usuário deverá informar primeiramente título<br>e descrição os quais servirão para identificação e apresentação do mapa<br>no sistema, após o usuário deverá selecionar o mapa desejado e definir<br>seu modo de visualização como pública ou privada.                                                                                                    |
| <b>RF 04</b> | Visualização de Mapas: a parte de visualização de mapas será re-<br>alizada de duas maneiras, uma através de código de acesso gerado<br>quando é selecionada a opção privado no cadastramento do mapa e a<br>outra através de seleção de estado e cidade, os mapas correspondente<br>a seleção realizada pelo usuário serão listados com suas respectivas<br>identificações de título e descrição.                                             |
| <b>RF 05</b> | Gerenciar Mapas: esta funcionalidade permitirá aos perfis de pro-<br>fessor e profissional visualizar todos os mapas que os mesmos já tem<br>cadastrados, podendo a partir desta realizar ações de edição e exclusão<br>dos mesmos.                                                                                                    |

Quadro 2 – Requisitos funcionais.

#### <span id="page-26-1"></span>3.2.1.2 Requisitos não Funcionais

Na sequência são apresentados os requisitos não funcionais, estes são voltados a características de um sistema como desempenho, usabilidade, segurança, disponibilidade e manutenção, ou seja são restrições definidas de acordo com cada projeto estas são aqui demonstradas no Quadro [3.](#page-26-0)

<span id="page-26-0"></span>

| Código        | Requisitos não funcionais                                                  |
|---------------|----------------------------------------------------------------------------|
| <b>RNF 01</b> | Desempenho: o sistema será projetado para ser simples e executar de        |
|               | maneira distribuída (modelo cliente/servidor), o que permite que ele       |
|               | seja escalado e tenha um tempo de acesso aceitável.                        |
| <b>RNF 02</b> | Usabilidade: o sistema contará com uma interface amigável interativa       |
|               | e de fácil aprendizado, além de que o sistema também contará com a         |
|               | opção de ajuda onde será disponibilizado um manual que demonstrará         |
|               | todas as funcionalidades existentes.                                       |
| <b>RNF 03</b> | Segurança: o sistema contará com diferentes níveis de acesso, sendo        |
|               | que para disponibilização de mapas o usuário necessitará realizar seu      |
|               | cadastro, o qual gera um usuário e senha únicos utilizados para realização |
|               | de login, que permitirá a identificação deste que poderá cadastrar seus    |
|               | mapas e realizar ações de edição e exclusão, sendo assim somente que       |
|               | tem dispõem do usuário e senha poderá realizar alterações nos mapas        |
|               | cadastrados.                                                               |
| <b>RNF 04</b> | Disponibilidade: o sistema ficará armazenado na nuvem, podendo ser         |
|               | acessado a qualquer hora de qualquer lugar através de um navegador o       |
|               | qual possua conexão com internet, este deve ser projetado em várias        |
|               | camadas (cliente, servidor web e banco de dados) para que seja possível    |
|               | de ser implantado de maneira distribuída, com tolerância a falhas.         |
| <b>RNF 05</b> | Manutenção: a licença será open source, sendo assim, o desenvolvi-         |
|               | mento terá um foco cooperativo, todo o conteúdo deverá ser disponibi-      |
|               | lizado em uma plataforma de desenvolvimento de projetos, como por          |
|               | exemplo, GitHub.                                                           |

Quadro 3 – Requisitos não funcionais.

Fonte: Autor (2021).

#### <span id="page-26-2"></span>3.2.2 Modelagem

Em relação a parte de modelagem esta apresentará todo o processo de definição, representação e construção de diagramas os quais apresentam as principais funcionalidades e processamentos levantados através dos requisitos funcionais, nesta fase também é definido a estrutura de banco de dados e suas relações.

# <span id="page-26-3"></span>3.2.2.1 Diagramas

A seguir apresenta-se a parte referente a modelagem através de diagramas, através destes foi possível analisar e entender melhor como seria o funcionamento do sistema, dentre o quais estão o diagrama de caso de uso, diagrama de atividade, diagrama ER entidade relacionamento utilizado para modelagem do banco de dados e o diagrama de implantação.

Sobre a [Figura 2](#page-27-0) nesta temos o diagrama de caso de uso, o qual possibilitou uma visão geral das funcionalidades que deveriam compor o sistema, sendo estas:

- Fazer login: A qual permite a identificação dos usuários proporcionando acesso às funcionalidades que o perfil tem permissão para manipular.
- Realizar cadastro: Esta permite aos usuários realizar seu cadastro no sistema, para isso  $\acute{\text{e}}$  necessário informar seu perfil de cadastro entre aluno, professor ou profissional e alguns dados, sendo estes nome, email, senha, instituição, estado e município o qual pertence.
- Gerenciar Mapas: A partir desta funcionalidade o professor ou profissional tem a possibilidade de realizar o cadastro e gerenciamento dos seus mapas, na parte de cadastro além de carregar o mapa para o sistema, o usuário deverá informar título, descrição e definir o status como público ou privado, dados os quais serviram para sua identificação, no gerenciamento também será possível realizar edição, exclusão e visualização dos mapas já cadastrados.
- Visualizar mapas: Esta permite ao usuário a visualização e navegação dos mapas já cadastrados, podendo ser realizada com código de acesso para mapas privados e sem código para mapas públicos.

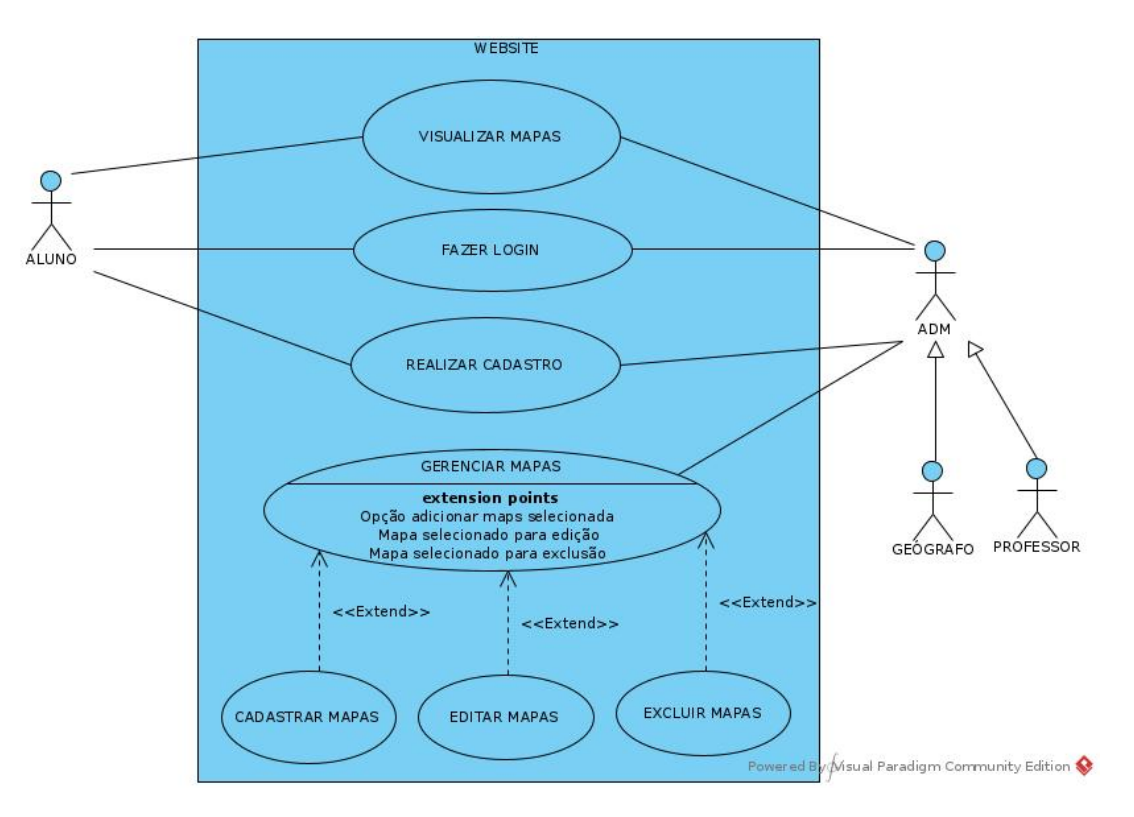

<span id="page-27-0"></span>Figura 2 – Caso de uso do sistema.

Prosseguindo temos os diagramas de atividades, os quais demonstram o roteiro de ações que podem ser realizadas pelo usuário com relação a cada funcionalidade existente, baseado nas ações do usuário o sistema realiza processamentos, emissão de alertas, respostas e direcionamentos, funcionalidades estas identificadas através da modelagem do caso de uso.

A [Figura 3](#page-28-0) demonstra a parte de login, a partir desta funcionalidade é possível identificar o usu´ario e realizar seu encaminhamento dentro do sistema, permitido ao mesmo realizar as ações referentes ao seu perfil de acesso, neste processo o usuário informa os dados de login e o sistema é responsável por fazer a verificação e validação dos mesmos.

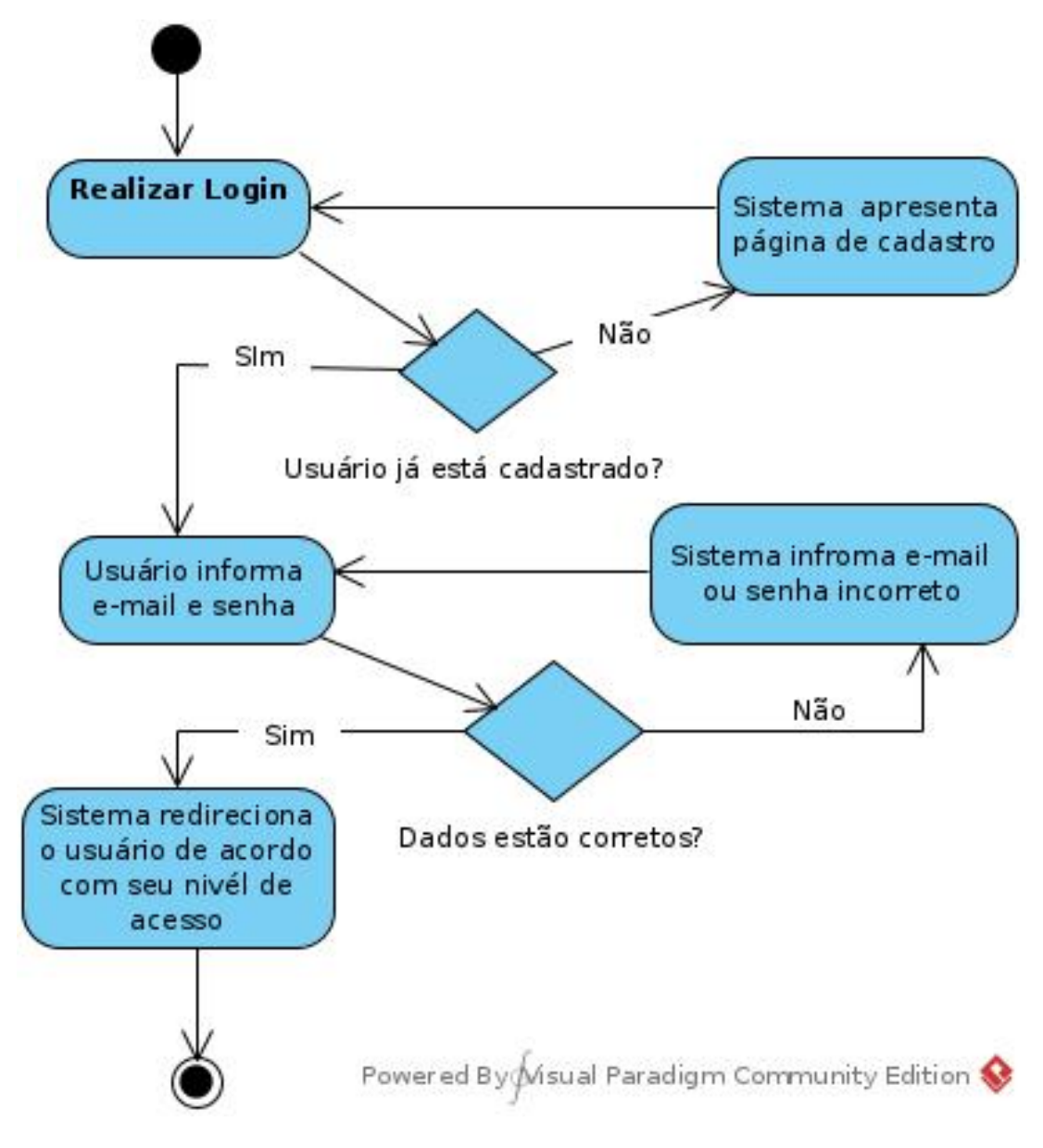

<span id="page-28-0"></span>Figura 3 – Diagrama de atividade para o RF 02 - login.

Quanto a [Figura 4](#page-29-0) essa exibe o diagrama de cadastro de usuários, este apresenta os processos de validação e verificações realizadas durante o registro do usuários.

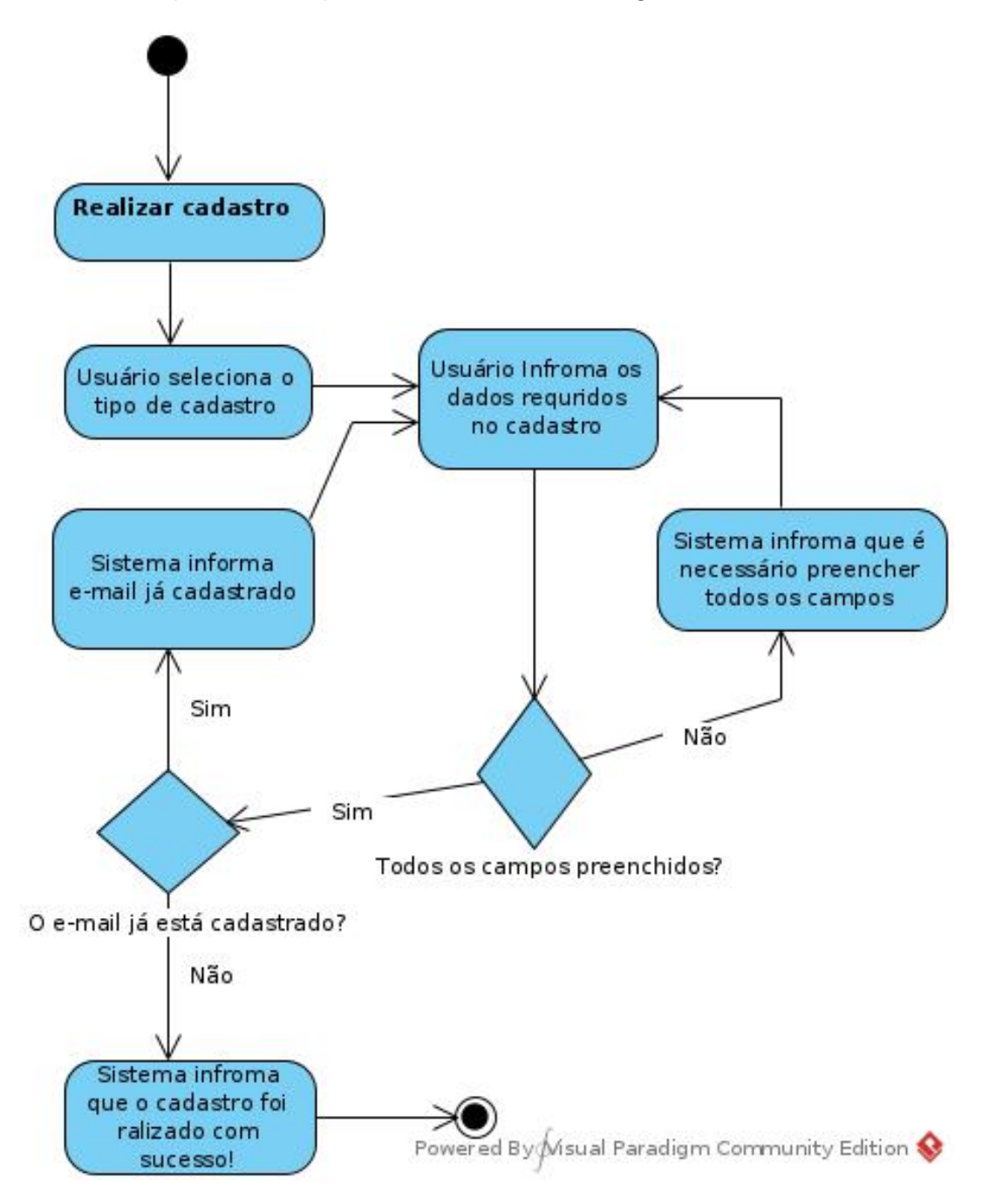

<span id="page-29-0"></span>Figura 4 – Diagrama de atividade para o RF 01 Cadastro de usuários.

A [Figura 5](#page-30-0) apresenta o funcionamento da parte responsável pelo gerenciamento de dados geográficos, através desta é possível realizar alterações e atualizações dos mapas já cadastrados.

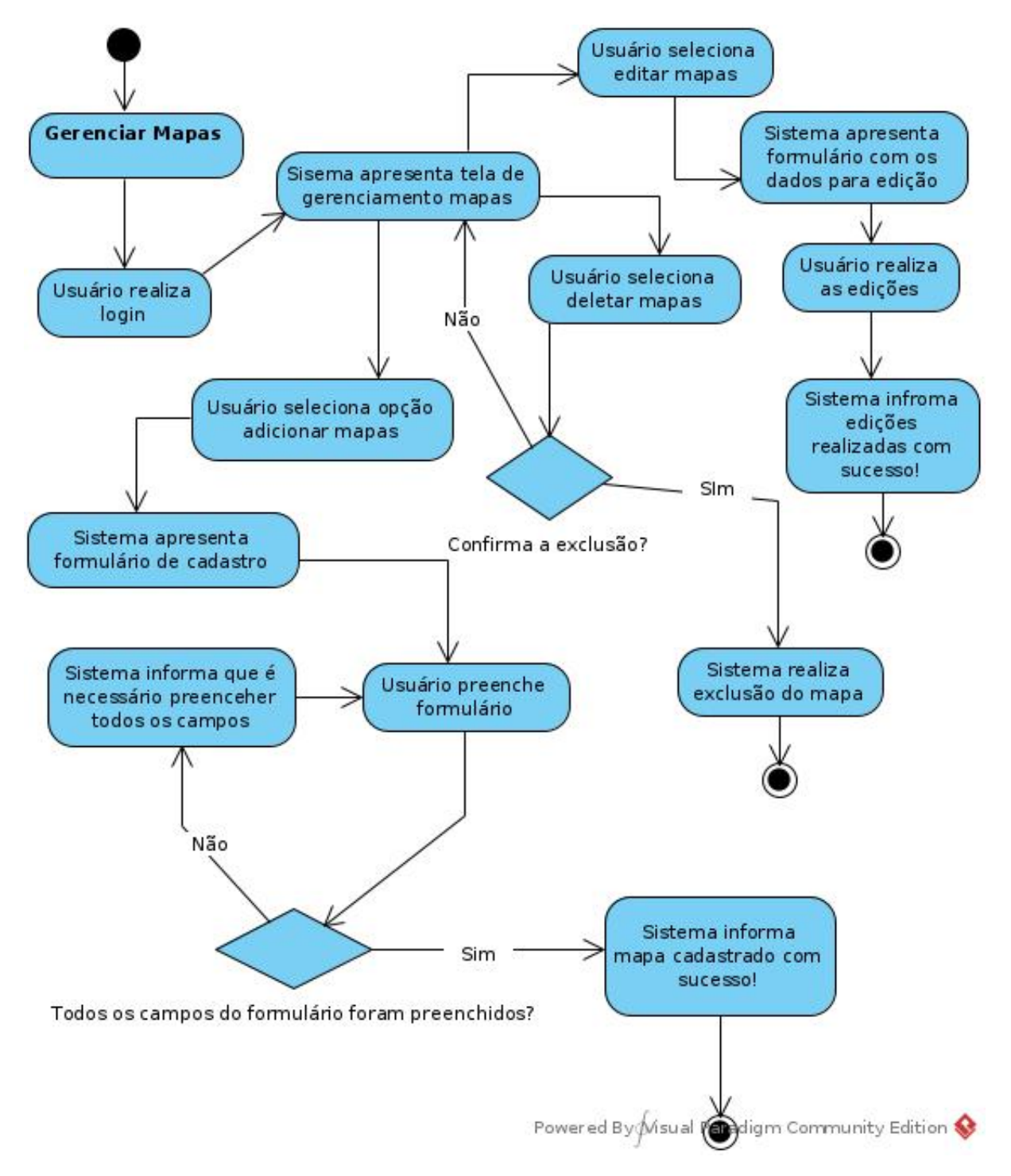

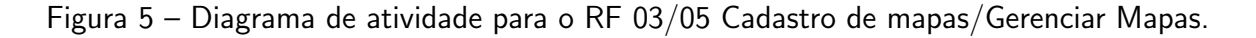

<span id="page-30-0"></span>Fonte: Autor (2021).

Na [Figura 6](#page-31-0) apresenta-se o funcionamento do sistema com relação a visualização

dos mapas pelos usuários, esta como especificada pode ser realizada de duas maneiras, uma sem cadastro a qual dá acesso somente a mapas públicos e a outra através de código a qual necessita da realização de cadastro de usuário.

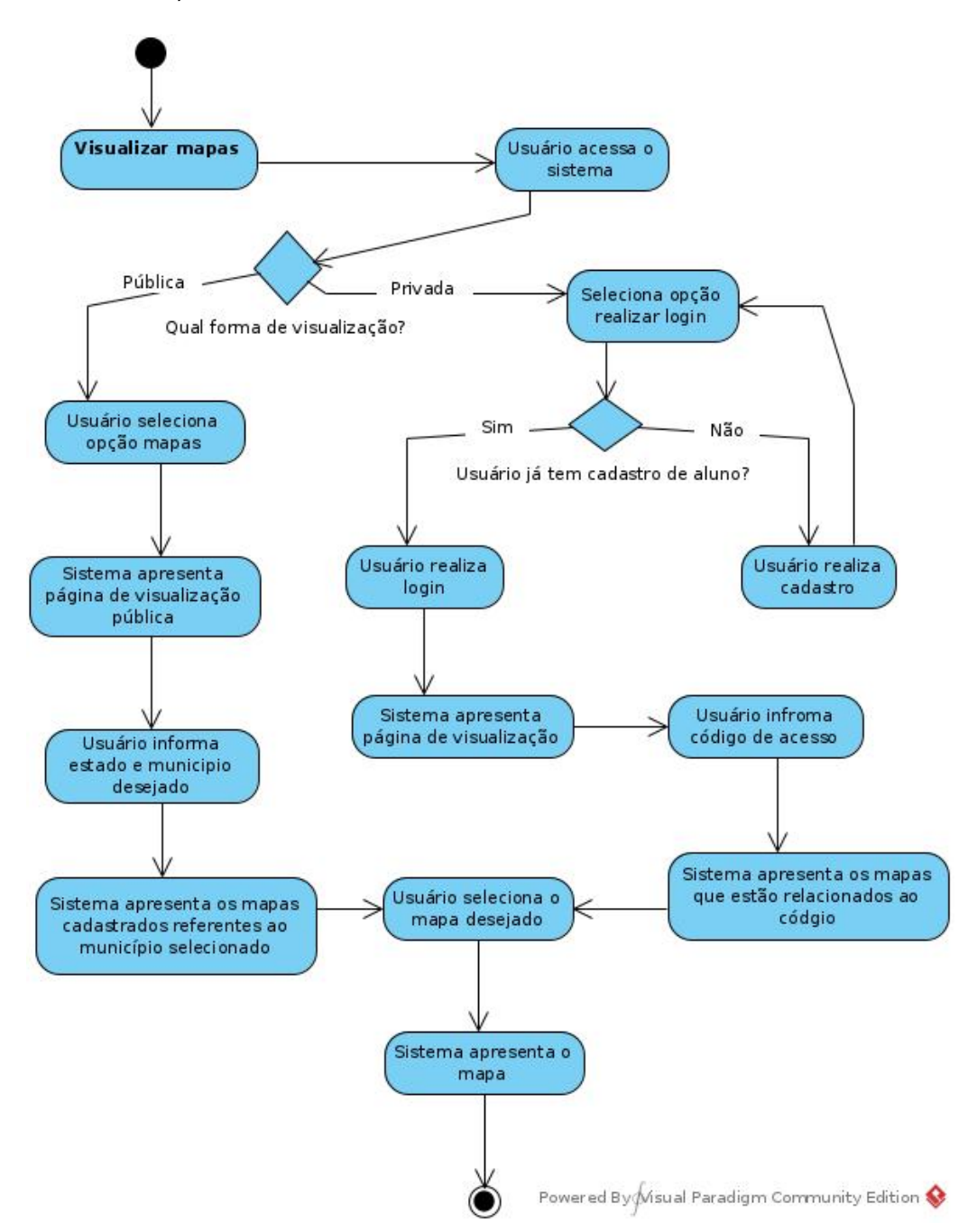

<span id="page-31-0"></span>Figura 6 – Diagrama de atividade para o RF 04 Visualização de Mapas.

Prosseguindo temos a [Figura 7](#page-32-0) onde temos o diagrama ER, este apresenta a modelagem do banco de dados, baseando-se nessa foi criado o banco para o armazenamentos das informações e dados do sistema.

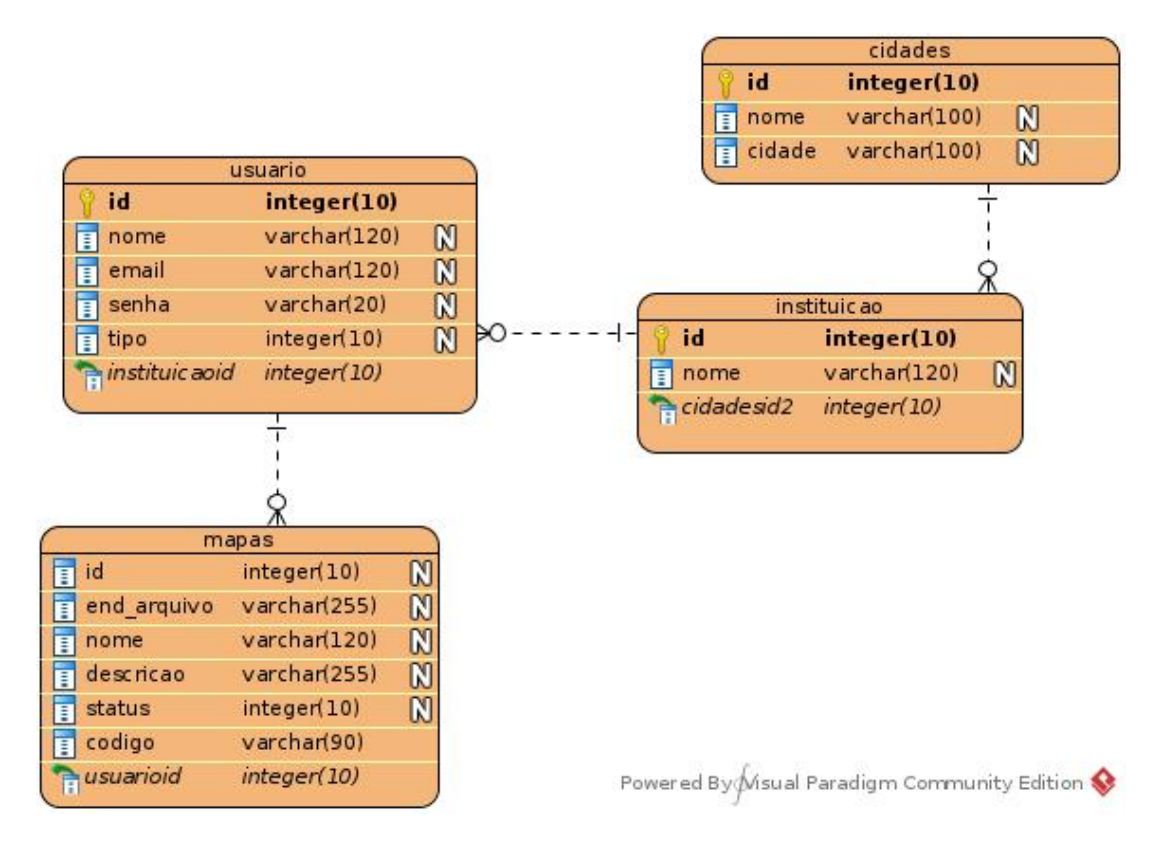

Figura 7 – Diagrama Entidade-relacionamento (ER) do banco de dados.

<span id="page-32-0"></span>Fonte: Autor (2021).

Na [Figura 8](#page-33-0) é apresentado diagrama de implantação, este representa os hardwares e os softwares executados em cada ambiente, como o sistema é multicamadas, sendo composto pela parte do cliente, e do servidor. A partir do diagrama é possível ver como ocorre a comunicação entre estes, onde o cliente é representado pelo (Browser = > Navegador), o qual realiza a comunicação com o servidor web, onde temos dois serviços principais, o servidor de aplicação web com Apache e PHP e o servidor de banco de dados e PostgreSQL. A partir disso é possível perceber que todos os componentes do sistema são implantados em diferentes computadores.

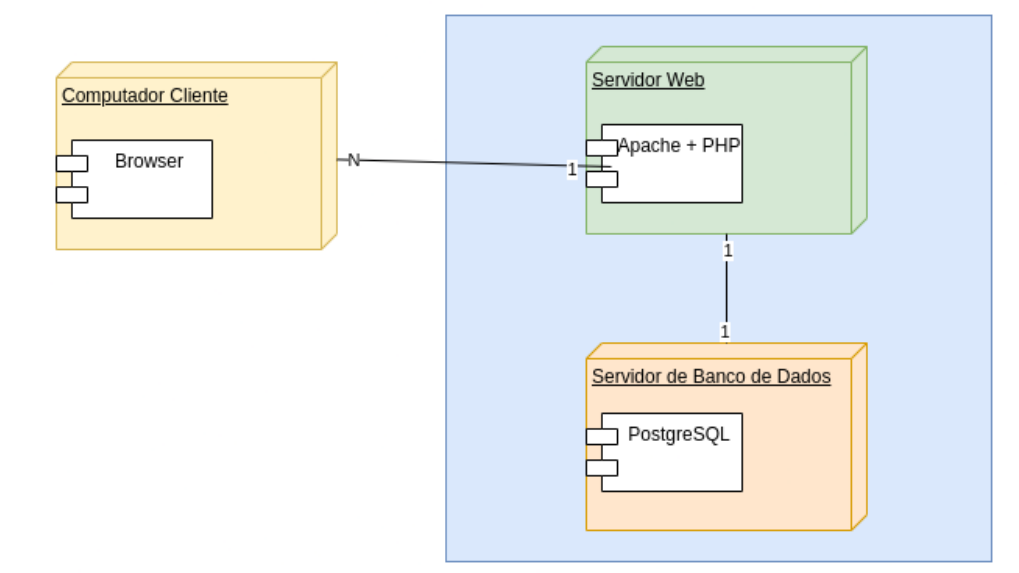

<span id="page-33-0"></span>Figura 8 – Diagrama de Implantação.

#### <span id="page-33-1"></span>3.2.2.2 Modelagem de Mapas Qgis

Como já citado anteriormente, na parte de modelagem de mapas utilizou-se a ferramenta Qgis, sendo que o fator determinante na escolha desta para criação e modelagem dos mapas, sua praticidade em manipular e trabalhar com bases geográficas. Além disso, esta é open-source e de acesso gratuito, o que facilita na replicação e construção de novos projetos para serem integrados ao sistema.

Com relação ao processo de elaboração dos mapas, utilizou-se de um complemento denominado qgis2web disponível através do site<sup>[7](#page-33-2)</sup>, este permite exportar projetos com seus respectivos dados vetoriais ou de raster criados ou tratados a partir do Qgi, sobre o formato de exportação este é denominado web map, o qual gera um diretório que possui alguns subdiretórios e um arquivo index.html, permitindo assim que este seja visualizado através de qualquer navegador web.

A [Figura 9](#page-34-0) demonstra como é feito o processo de instalação do complemento no Qgis, neste caso primeiramente seleciona-se a opção  $\geq$ Complementos no menu superior da ferramenta, e em seguida a opção  $\geq$ Gerenciar e instalar complementos, a partir disso é possível pesquisar e realizar a instalação do qgis2web.

Com relação a modelagem de mapas a partir de bases geográficas, é possível utilizar os dados disponibilizados pelo IBGE Instituto Brasileiro de Geografia e Estatística, este são disponibilizados para dowload através do site<sup>[8](#page-33-3)</sup>, este conta com uma grande variedade de dados os quais podem servir de base para construção dos web mapas.

<span id="page-33-2"></span> $\langle \text{https://plugins.qgis.org/plugins/qgis2web/}\rangle$  $\langle \text{https://plugins.qgis.org/plugins/qgis2web/}\rangle$  $\langle \text{https://plugins.qgis.org/plugins/qgis2web/}\rangle$ 

<span id="page-33-3"></span><sup>8</sup> <<https://www.ibge.gov.br/pt/inicio.html>>

<span id="page-34-1"></span>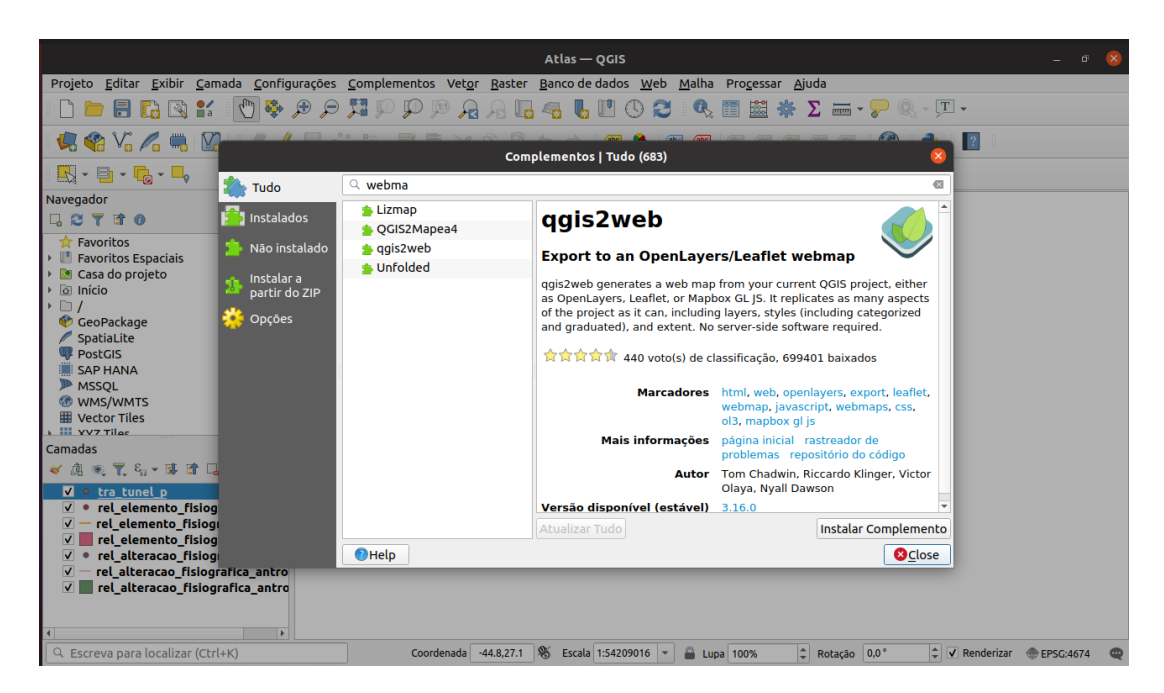

Figura  $9$  – Tela inicial da instalação do QGIS2WEB.

<span id="page-34-0"></span>Sobre o IBGE este é de administração federal brasileira, sendo responsável pela coleta e pesquisa de dados estatísticos sociais, demográficos, econômicos e de geociência utilizados para suprir órgãos federais, estaduais e municipais, servindo para realização de estudos e ações governamentais.

Para a modelagem dos mapas disponibilizados no sistema utilizou-se de algumas bases de dados fornecidas pelo [IBGE](#page-47-10) [\(2019\)](#page-47-10), [IAPAR](#page-47-11) [\(2018\)](#page-47-11), [USGS](#page-49-2) [\(2020\)](#page-49-2), [EMBRAPA](#page-47-12) [\(2007\)](#page-47-12), [SUDERHSA](#page-49-3) [\(2007\)](#page-49-3), na sequência é demonstrado como é feito este processo utilizando bases do IBGE no Qgis. Lembrando que esses são alguns exemplos, pois existem uma infinidade de locais onde o usuário pode baixar bases secundárias categorizar e tratar no Qgis, para depois disponibilizar no sistema.

Primeiramente é necessário baixar a base geográfica do site do IBGE, com o seguinte caminho de navegação: Geociência > Cartas e mapas > Bases cartográficas contínuas  $>$  Downloads, esta opção apresenta os dados organizados em pastas nomeadas com seu ano de coleta, basta escolher a desejado e efetuar o download do .zip localizado dentro do subdiretório shapefiles, como mostrado na [Figura 10,](#page-35-0) após esse processo é necessário extrair os arquivos para que estes possam ser abertos com o Qgis.

| <b>Estatísticas</b><br>$\checkmark$                                                                                            | Geociências<br>$\checkmark$                                                                                         | Cidades e Estados                                                                   | Agência de Notícias | <b>Nossos sites</b> | Acesso à Informação |   |
|----------------------------------------------------------------------------------------------------|----------------------------------------------------------------------------------------------------|-------------------------------------------------------------------------------------|---------------------|---------------------|---------------------|---|
| <a> → Geociências &gt; Cartas e Mapas &gt; Bases cartográficas contínuas<br/><b>Bases cartográficas contínuas - Brasil</b></a> |                                                                                                    |                                                                                     |                     |                     |                     |   |
| O que é                                                                                                    | <b>Downloads</b>                                                                                                    |                                                                                     |                     |                     |                     | 为 |
| Edições<br>Brasil - 1:250 000                                                                                                  | $\triangleright$ <u>and</u> bc100<br>×<br>$\triangleright$ $\blacksquare$ bc25<br>$\checkmark$<br>$\triangle$ bc250 |                                                                                     |                     |                     |                     |   |
| Sobre a publicação<br>Acesso ao produto<br>Publicações<br>Saiba mais                                                           | $\blacktriangle$ $\blacksquare$ versao2019                                                                          | versao2013<br>versao2015<br>versao2017                                              |                     |                     |                     |   |
| <b>Downloads</b><br>Outras informações                                                                                         | ٠                                                                                                    | <b>Example 2</b> geopackage<br>Informacoes_tecnicas<br>> Ista_de_nomes_geograficos  |                     |                     |                     |   |
|                                                                                                    | $\blacksquare$ helm                                                                                                 | $\triangleright$ <b>in</b> postgis<br>4 Shapefile<br>bc250_shapefile_06_11_2019.zip |                     |                     |                     |   |

Figura 10 – Tela mostrando baixando arquivos do [site](https://www.ibge.gov.br/pt/inicio.html) IBGE.

<span id="page-35-0"></span>Fonte: [Site](https://www.ibge.gov.br/geociencias/cartas-e-mapas/bases-cartograficas-continuas/15759-brasil.html?=&t=downloads) IBGE (2021).

Com a base baixada e extraída já é possível realizar a visualização e edição desta, então através do Qgis basta selecionar no menu superior a opção: Camada > Adicionar camada > Adicionar camada vetorial, então o Qgis permite realizar a escolha dos arquivos desejados shp definidos como shapefiles desejados pelo usuários e abri-los para realizar manipulações, visualização, análise e edição destes como mostrado na [Figura 11.](#page-35-1)

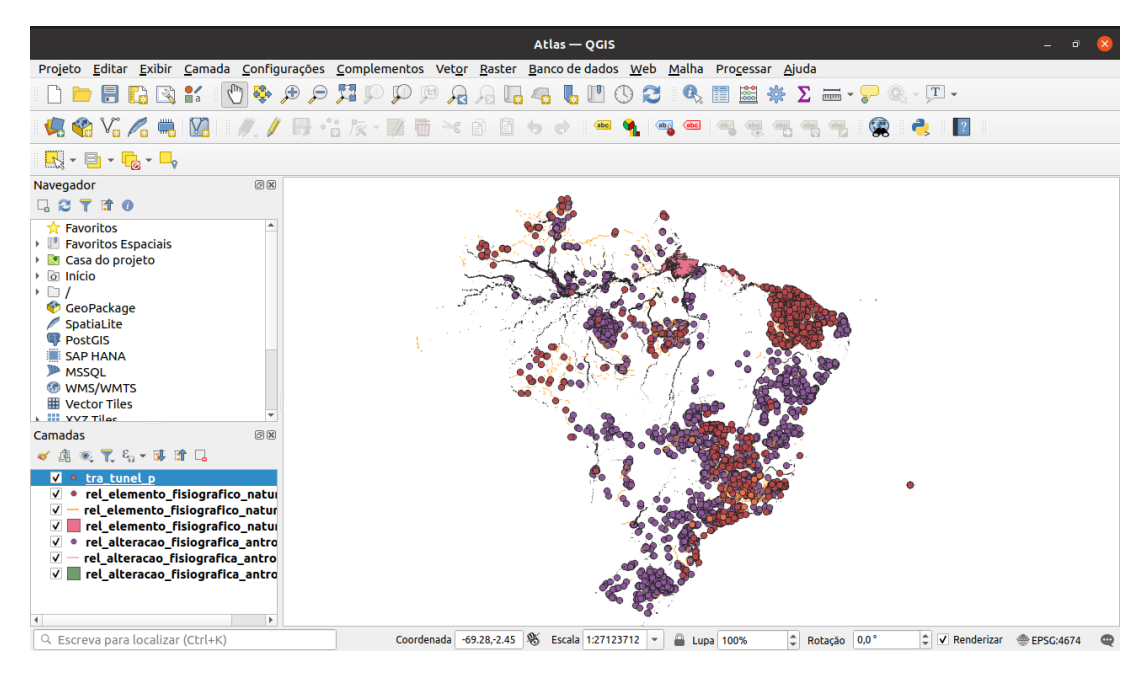

Figura 11 – Tela mostrando abrir Shapefiles.

<span id="page-35-1"></span>Fonte: O Autor (2021).

Quando mapa já estiver pronto e finalizado com todas as edições, alterações e camadas

definidas, para exportar este no formato de web map, bastas através do menu superior do qgis acessar a opção Web > qgis2web > Create web map, com isso será apresentada uma nova janela como a mostrada na [Figura 12.](#page-36-0)

Nesta é possível realizar as configurações referente a forma de apresentação do web map, as quais podem auxiliar o usuário durante navegação e visualização das camadas, como exemplo temos as definições em (Appearance  $\Rightarrow$  Aparência) de (Add address search  $\Rightarrow$  Adicionar pesquisa de endereço) que disponibiliza ao usuário um campo de pesquisa de endereços, e a opção de (Add layers list  $\Rightarrow$  Adicionar lista de camadas), a qual apresenta a lista de camadas disponíveis no mapa possibilitando habilitar e desabilitar as camadas através de um checkbox, basta definir esta opção como ( $\text{Expanded} =$   $>$  Expandido).

Estas configurações e alterações podem ser acompanhadas na visualização apresentada ao lado basta realizar o (Update preview  $\Rightarrow$  Antevisão da atualização), quando tudo estiver definido e ajustado é só selecionar ( $\text{Export} => \text{Export}$ ) para que os arquivos para visualização web sejam gerados. Então é só fazer a integração destes ao sistema, a qual será demonstrada a seguir na Seção 4.3 do Capítulo 4 de resultados.

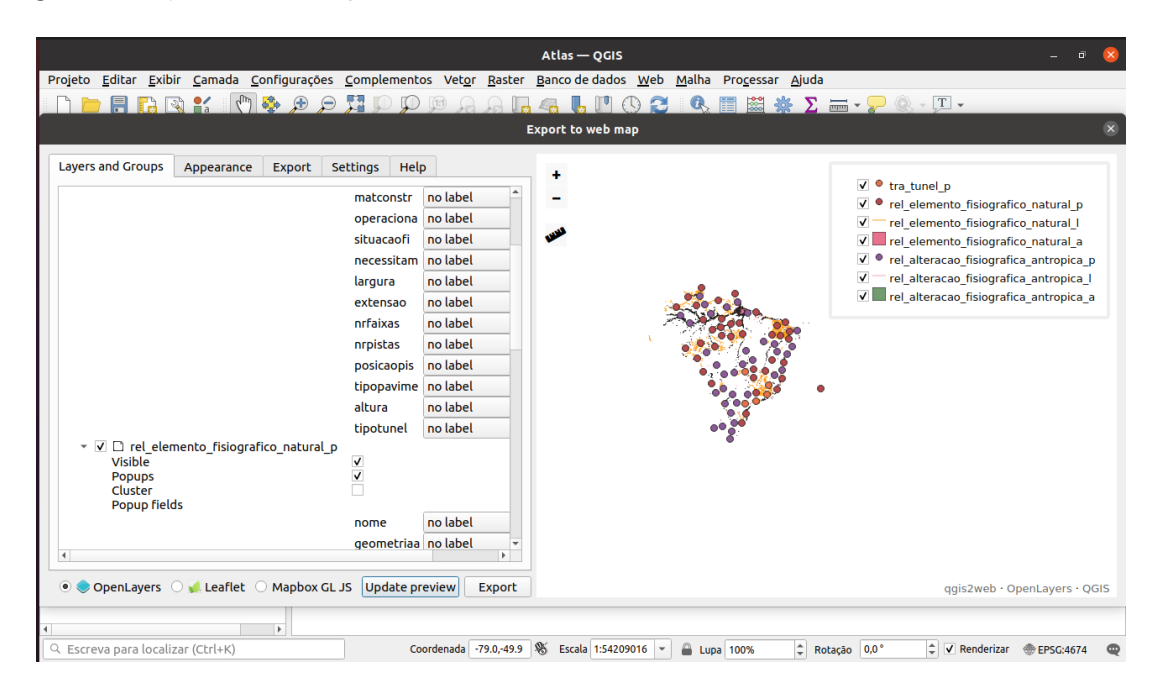

<span id="page-36-0"></span>Figura 12 – Tela da criação de Web map.

# <span id="page-37-4"></span><span id="page-37-0"></span>4 RESULTADOS

Neste capítulo apresenta-se a parte de resultados alcançados durante o desenvolvimento do trabalho. Primeiramente, descrevemos os artefatos de software disponibilizados para como software open-source em um repositório público. Em seguida, ilustramos e explicamos as principais telas do sistema.

# <span id="page-37-1"></span>4.1 ARTEFATOS DE SOFTWARE

Em relação aos artefatos de software e seus retrospectivos códigos, para sua disponibilização criou-se um repositório no github $^1$  $^1$ , plataforma online de desenvolvimento coletivo voltada a projetos de software, através desta é possível que várias pessoas possam trabalhar e contribuir com um mesmo projeto.

Com relação a estrutura do projeto disponibilizado através do github, este conta com todos os arquivos e diretórios criados no decorrer deste trabalho, tendo em vista que este pode ser aprimorado com o tempo, a sua disponibilização no github permitirá acesso a todas as pessoas que tiverem interesse em contribuir, aprimorar e replicar o projeto.

O projeto conta com dois diretórios e os arquivos README.md que demostrar o processo de implantação do sistema, run.sh arquivo de configuração que permite através de sua execução configurar e instalar todo ambientes de teste e implementação do sistema, o Dockerfile arquivo de configuração do ambiente de virtualização docker e a imagem tela.png está representa tela inicial do sistema.

Em relação aos diretórios o **banco\_dados**/ responsável pelo armazenamento do arquivo sql utilizado para criação da base de dados do sistema, já o web/ é composta por todos os arquivos php e alguns subdiretórios, sobre o  $\text{css}/$  este contém todos os arquivos de estilização que tratam da parte visual do sistema, no de *imagens/* é armazenado a logo e as imagens, o **includes**/ conta com o arquivo php responsável pela conexão com banco de dados e **mapas**/ local onde é armazenado todos os mapas cadastrados pelos usuários.

#### <span id="page-37-2"></span>4.1.1 Como Utilizar o Sistema

Para a utilização e execução do sistema como relatado anteriormente criou-se um repositório no github, o qual conta com todos os arquivos do sistema, através deste é possível que pessoas interessadas em contribuir, adicionem novas funcionalidades, além disso, estas também podem estar baixando o código e testando na sua própria máquina.

Para que isso fosse possível utilizou-se do docker, este permite virtualização através de contêineres, fator que facilita a instalação de todo o ambiente de desenvolvimento necessário. Em relação da utilização do docker [Silva e Correa](#page-48-4) [\(2014\)](#page-48-4) comentam:

<span id="page-37-3"></span> $1$  <<https://github.com/ricardodesouza1/atlas-digital>>

Ele fornece os blocos construtivos fundamentais necessários às implantações de contêineres distribuídos. Através do empacotamento dos componentes da aplicação em seus próprios contêineres, a escalabilidade horizontal tornase um simples processo de lançar ou desligar múltiplas instâncias de cada componente. Fornece as ferramentas necessárias não apenas para construir contêineres, mas também para gerenciar e compartilhá-los com novos usuários ou hosts.

O repositório do github já conta com este ambiente, para que o usuário possa realizar a execução do projeto basta realizar o um clone do repositório, e após isso através de uma distribuição linux com o docker instalado acessar a pasta do repositório via terminal e executar o o arquivo run.sh com o comando bash run.sh, este realizará todo o processo de instalação e configuração do ambiente de testes e desenvolvimento.

#### <span id="page-38-0"></span>4.2 TELAS DO SISTEMA INTERATIVEGEO

Como resultado principal apresenta-se um sistema, o qual tem como objetivo principal servir como instrumento pedagógico para o ensino e aprendizado de geografia, este traz informações e mapas geográficos relacionados ao município de Francisco Beltrão, espera-se que o mesmo venha contribuir e auxiliar no processo de construção do conhecimento.

Presumindo que a o ambiente geográfico em que vivemos está constantemente sofrendo transformações e alterações, e que os mapas geográficos tem como intuito representar este meio, surge então a necessidade de atualização e remodelagem destes mapas, pensando nisso durante o processo de construção do sistema como solução desenvolveu-se uma camada a qual permitirá realizar este gerenciamento.

Para facilitar a parte de gerenciamento e construção de novos mapas para serem integrados ao sistema, este conta com uma guia de ajuda onde apresenta-se um passo a passo detalhado de como é feito todo o processo de construção e modelagem de mapas a partir da ferramenta Qgis, também demonstra-se como é feito para exportar e disponibilizar estes mapas no sistema.

Na sequência a [Figura 13](#page-39-0) apresenta a página inicial do sistema, através desta o usuário pode navegar e interagir com as funcionalidades, são estas de visualização, cadastro, login e ajuda.

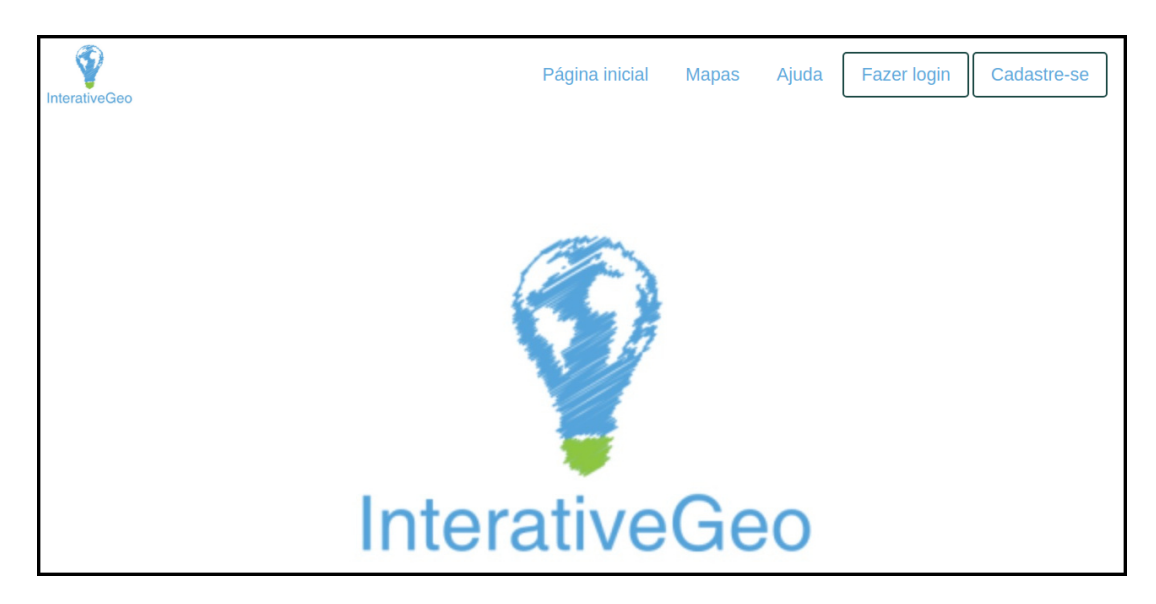

Figura 13 – Pagina Inicial do sistema InterativeGeo.

<span id="page-39-0"></span>Sobre a [Figura 14,](#page-40-0) esta apresenta página de cadastro de usuários, onde existem três perfis diferentes de cadastro são estes de aluno, professor e profissional, os quais podem realizar diferentes ações dentro do sistema, estas são descritas a seguir:

Com relação ao aluno este é um cadastro o qual permitirá ao usuário ter acesso a mapas públicos e privados, para realizar o acesso de mapas privados é necessário um código, o qual é criado pelo professor ou profissional no momento do cadastro dos mapas.

Já o professor e o profissional podem realizar o cadastro de novos mapas dentro do sistema, podendo definir estes como públicos ou privados, fator que determinará a sua forma de acesso, além disso os mesmos poderão realizar o controle e manipulação destes mapas através da página de gerenciamento.

Para realização de cadastro o usuário necessita informar nome, email, senha, instituição, estado e cidade o qual pertence, informações as quais serão utilizadas para acesso e definições de controle dentro do sistema.

Dando sequência temos a [Figura 15,](#page-40-1) esta apresenta a paginá de login, onde os usuários através do email e senha cadastrados são identificados e direcionados as ações que seu nível de acesso permite, além disso caso o usuário seja um professor ou profissional através do login é identificado todos seus registros e mapas já cadastrados, então este é direcionado a página de gerenciamento onde o mesmo poderá realizar todas as manipulações e controle e gerenciamento.

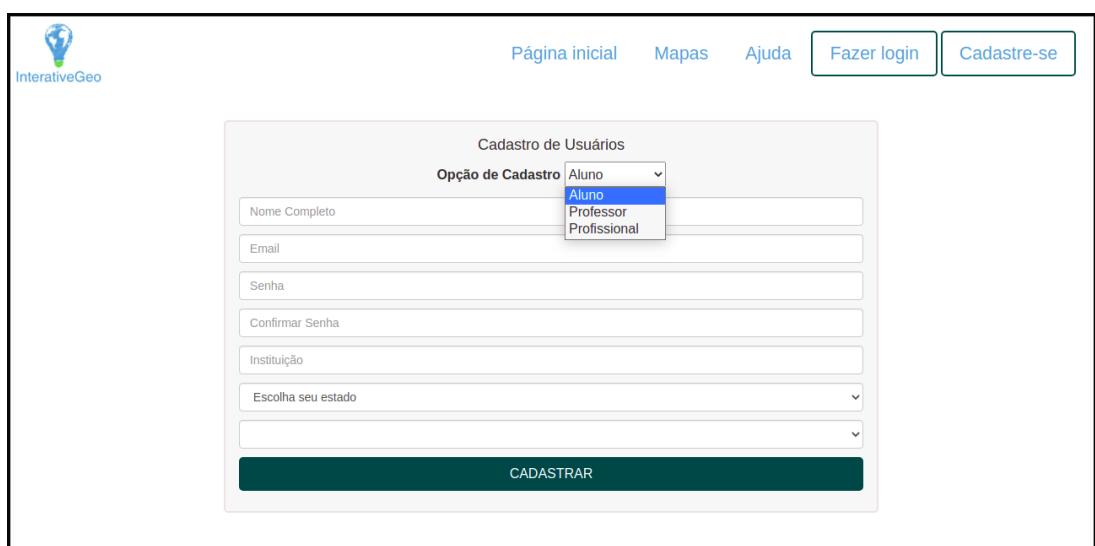

Figura  $14$  – Página de cadastro de usuário.

<span id="page-40-0"></span>Fonte: Autor (2021).

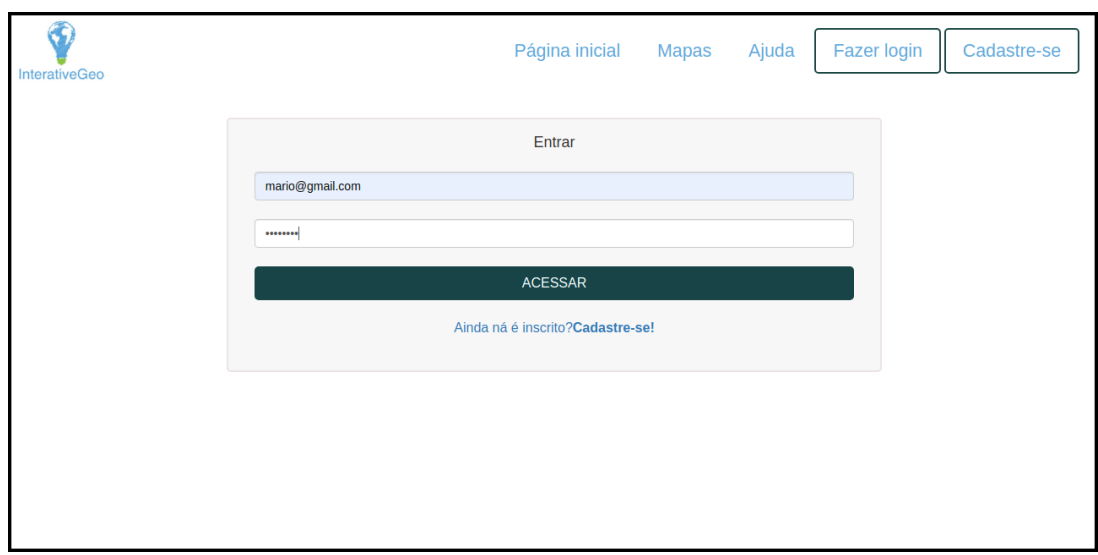

<span id="page-40-1"></span>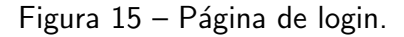

A [Figura 16](#page-41-0) apresenta a página de gerenciamento, a partir desta o usuário pode adicionar mapas e realizar a alterações nos já cadastrados, para identificação do mesmo estes são apresentados através de uma tabela com seu título, descrição e cidade pertencente.

Com relação às ações de manipulação o usuário pode realizar a visualização, edição e exclusão dos mapas existentes, a página também conta com a opção Ajuda caso este tenha dificuldade em realizar alguma ação e Logout para deslogar sua conta.

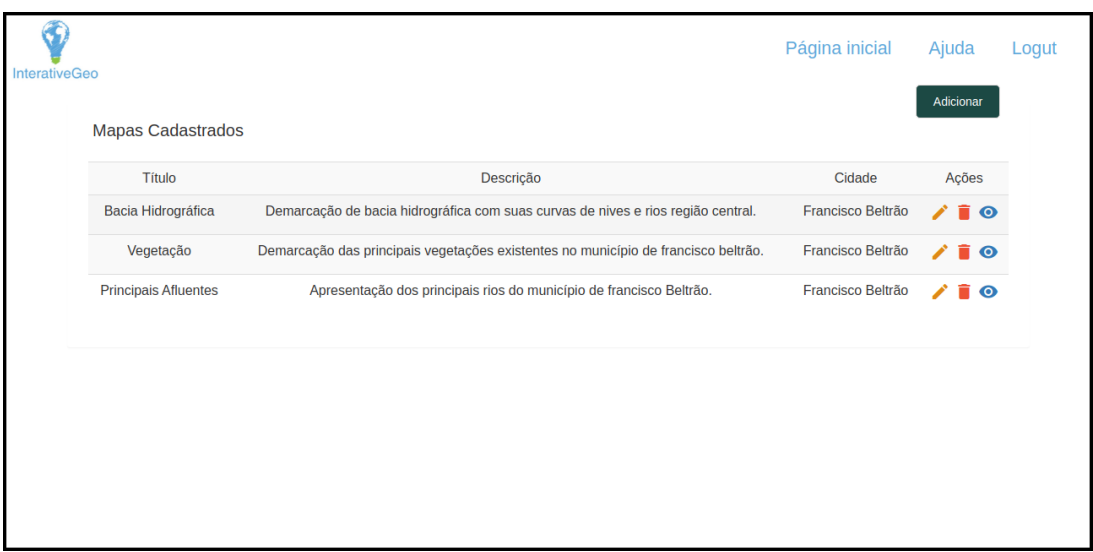

<span id="page-41-0"></span>Figura  $16$  – Página de gerenciamento.

Prosseguindo temos a [Figura 17,](#page-41-1) nesta é apresentado o formulário de cadastro de mapas pelo usuário, para realizar o cadastramento é necessário informar um título, descrição, status, e o arquivo .zip criado como os arquivos exportados no Qgis.

Neste caso o título e a descrição serão utilizados para identificação do mapa dentro do sistema, deste modo estes devem ser criados e pensados de forma que descrevam as principais funções e características que o mapa dispõe, sobre o status e a definição de público ou privado, fator extremamente importante o qual define como ocorrerá a visualização dos mapas e o arquivo .zip formato o qual facilita o carregamento do mapa para o sistema.

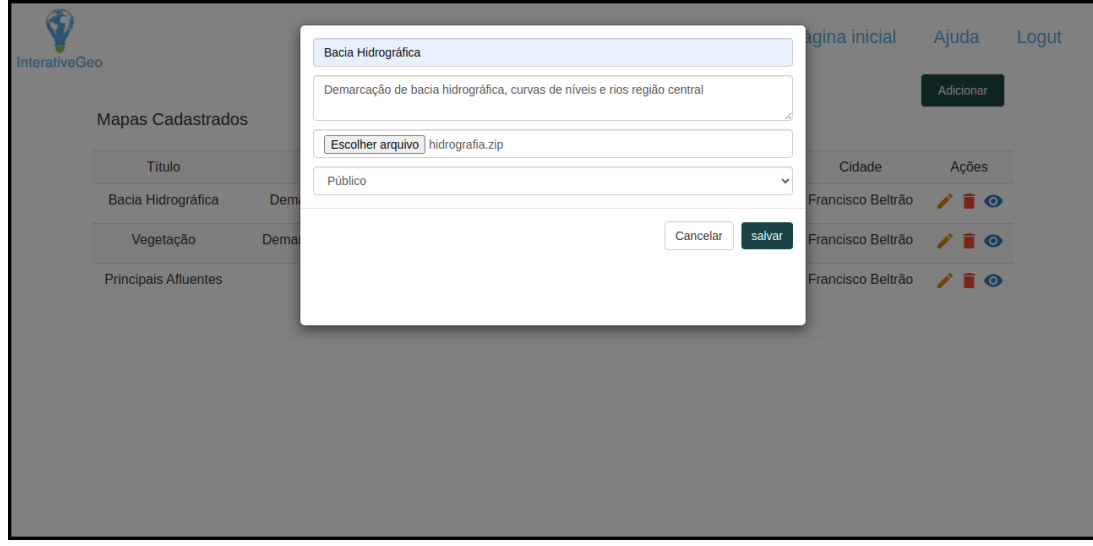

<span id="page-41-1"></span>Figura  $17$  – Formulário de cadastro de mapas.

Em relação a parte de visualização dos mapas, esta pode ser realizada de duas maneiras, uma através de código fornecido por um usuário professor ou profissional que realizou o cadastro do mapa e a outra através da seleção de estado e cidade.

Na [Figura 18](#page-42-0) temos um exemplo de visualização por código de acesso, neste caso além de ter o código o usuário necessita criar uma conta como aluno para poder acessar a página de visualização, após criar a conta basta efetuar o login e o sistema realizará o direcionamento necessário, nesse caso o aluno terá a sua disposição todos os mapas públicos e privados cadastrados pelo professor ou profissional que fornecer o código.

| InterativeGeo |                             |                                                                                    |                   | Ajuda         | Logut |
|---------------|-----------------------------|------------------------------------------------------------------------------------|-------------------|---------------|-------|
|               |                             | MAPA345*&%                                                                         |                   | <b>Buscar</b> |       |
|               | Título                      | Descrição                                                                          | Cidade            | Visualizar    |       |
|               | Bacia Hidrográfica          | Demarcação de bacia hidrográfica com suas curvas de nives e rios região central.   | Francisco Beltrão | $\bullet$     |       |
|               | Vegetação                   | Demarcação das principais vegetações existentes no município de francisco beltrão. | Francisco Beltrão | $\bullet$     |       |
|               | <b>Principais Afluentes</b> | Apresentação dos principais rios do município de francisco Beltrão.                | Francisco Beltrão | $\bullet$     |       |
|               |                             |                                                                                    |                   |               |       |
|               |                             |                                                                                    |                   |               |       |
|               |                             |                                                                                    |                   |               |       |
|               |                             |                                                                                    |                   |               |       |
|               |                             |                                                                                    |                   |               |       |
|               |                             |                                                                                    |                   |               |       |

Figura  $18$  – Página de busca por código.

<span id="page-42-0"></span>Fonte: Autor (2021).

Já na [Figura 19,](#page-43-0) esta mostra o acesso aos mapas através da seleção de estado e cidade, neste caso o usuário não necessita criar uma conta para realizar a visualização, mas terá à sua disposição somente os mapas definidos como públicos.

Com relação à definição de mapa privado, esta foi criada para permitir que os usuários antes de tornar público seus mapas e projetos tenham a possibilidade de testá-los, podendo assim dar acesso de visualização destes a um grupo restrito que pode estar realizando a validação destes.

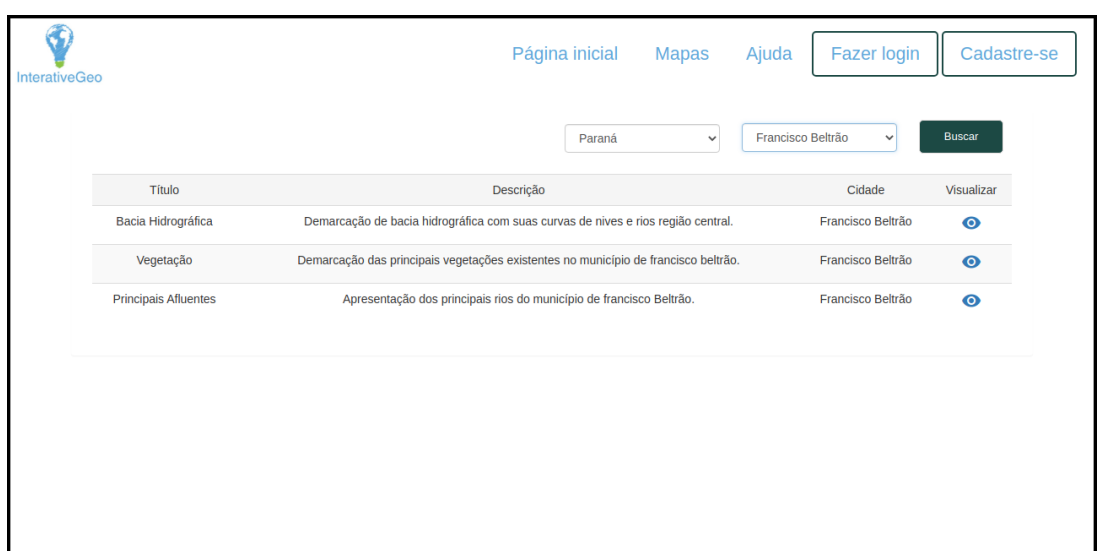

Figura  $19 -$  Página de busca por cidades.

<span id="page-43-0"></span>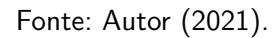

Na [Figura 20](#page-43-1) temos apresentação de um mapa já cadastrado no sistema, neste o usuário pode navegar interagir habilitar e desabilitar as diferentes camadas visualização disponíveis, lembrando que as camadas de visualização são definidas pelo criador do mapa podendo variar seu número e formato de visualização.

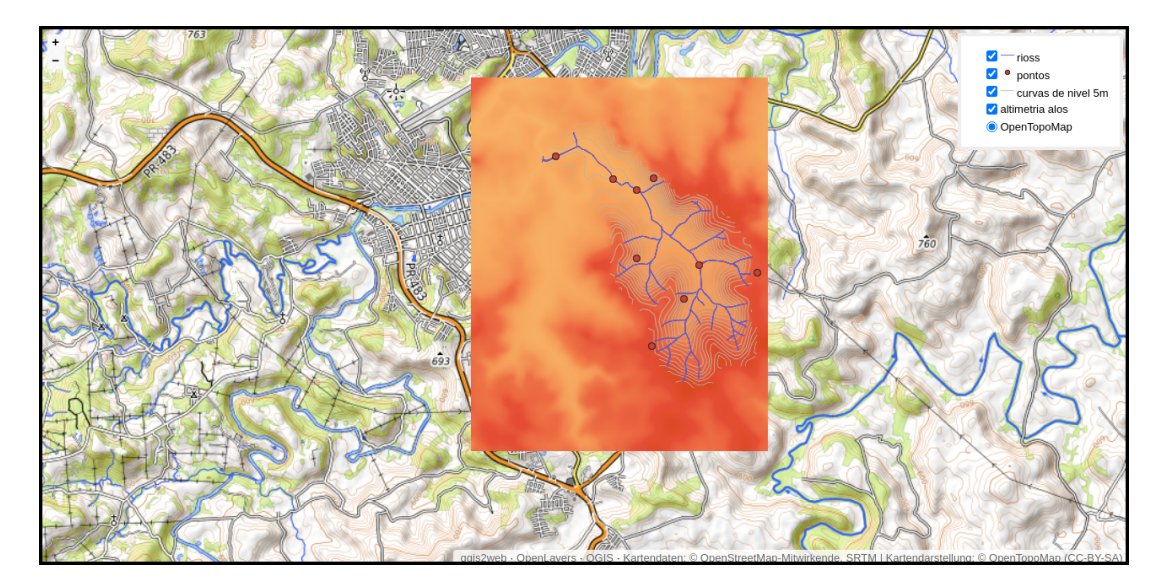

<span id="page-43-1"></span>Figura 20 – Página de apresentação de mapas.

# <span id="page-44-0"></span>4.3 INTEGRAÇÃO DOS ARQUIVOS GERADOS PELO QGIS NO SISTEMA

Para integração dos arquivos gerados a partir do Qgis é necessário que estes sejam comprimidos em formato .zip, para que o sistema possa realizar a sua organização e apresentação.

Sendo assim dentro da pasta gerada pelo Qgis basta selecionar as subpastas layers/, resources/, styles/, webfonts/ e o arquivo index.html, e com botão direito do mouse pressionado sobre a seleção, ação que proporciona ao usuário a opção de comprimir pastas e arquivos em formato .zip, feito isso já é possível importar este através do formulário de cadastro de mapa apresentado na [Figura 17.](#page-41-1)

# <span id="page-45-0"></span>5 CONCLUSÃO

Com o avanço das tecnologias nos últimos anos, torna-se mais necessário encontrar alternativas que permitam integrá-las ao processo de ensino, possibilitando que o aprendizado torne-se mais visual, interativo e dinâmico, permitindo ao professor realizar atividades que levem seus alunos a desenvolver diferentes capacidades, habilidades e competências.

Em relação à disciplina de geografia, existe uma grande variedade de ferramentas e softwares que permitem a visualização e análise de dados geográficos. Desse modo, é necessário que desenvolva-se estrat´egias que permitam que estas sejam utilizadas no processo de ensino e aprendizagem.

Mas para que isso aconteça, é necessário que alguns fatores sejam levados em consideração, dentre estes estão o desenvolvimento de atividades que estejam de acordo com os conteúdos e plano de ensino das disciplinas. Ferramentas que permitem a criação e customização de informações e conteúdos podem ajudar nesse processo. Outro fator importante é que os conhecimentos prévios dos alunos devem ser considerados, pois pesquisas apontam que o aluno consegue assimilar melhor através de exemplos ligados ao seu cotidiano.

Desse modo, a criação de uma sistema que permite ao professor de geografia desenvolver e disponibilizar mapas de âmbito local, pode ajudar na compreensão dos alunos, que a partir disso podem criar assimilações através do ambiente o qual estão situados.

Neste trabalho, demostra-se o processo de criação do sistema InterativeGeo, este consiste em possibilitar professores e alunos desenvolver trabalhos relacionados à análise e visualização de mapas de forma interativa, visando um contexto mais local e regional. Além da visualização de mapas já disponíveis, este também busca permitir que professores e interessados com o projeto possam desenvolver seus próprios mapas e disponibilizá-los através do mesmo. Assim, busca-se facilitar o acesso à informações geográficas de contextos locais e regionais, permitindo que estas seja organizadas e utilizadas para o ensino e aprendizagem.

# <span id="page-45-1"></span>5.1 LIMITAÇÕES

Com relação à limitações deste trabalho, ainda não temos dados para análise de utilização do sistema para concluirmos seu desempenho de auxílio e resultados no ensino de geografia. Pensando nisso, pretende-se em um trabalho futuro realizar a aplicação deste no ensino de geografia, para obtermos dados que permitam validarmos sua utilização.

Até o momento, o sistema ainda não conta com uma grande variedade de mapas de diferentes regiões e municípios para utilização e visualização, em virtude disso criou-se a funcionalidade que permite que usuários interessados no trabalho possam disponibilizar novos mapas para a visualização.

#### <span id="page-46-0"></span>5.2 TRABALHOS FUTUROS

Sobre trabalhos futuros, pretende-se realizar a aplicação e utilização do sistema para o ensino de geografia em escolas do município de Francisco Beltrão, de forma que seja possível analisar sua viabilidade e os resultados que serão alcançados e obtidos nesse processo.

Para que isso seja possível, pretende-se a partir de um atlas desenvolvido pelo coorientador deste trabalho, (em formato físico), onde seus mapas são representados através de imagens, que não permitem navegação e nem visualização por camadas, desenvolver uma versão digital destes mapas, a qual seja compatível com o sistema.

Outro ponto importante a ser desenvolvido em um trabalho futuro, é criar uma forma de avaliação dos projetos e mapas que compõem o sistema, através disso professores e profissionais poderão ter um retorno, das experiências vivenciadas através da visualização dos seus mapas.

Pensando nessas possibilidades encontra-se no repositório do GitHub todos os arquivos criados no projeto, para que seja possível que outras pessoas também possam estar melhorando e dando continuidade ao trabalho.

#### **Referências**

<span id="page-47-9"></span><span id="page-47-0"></span>ALBUQUERQUE, E. L. S. et al. Sig-web ceará em mapas interativos, novas ferramentas na cartografia escolar (web-gis ceara for interactive maps, new tools in cartographic education). Mercator, v. 11, n. 24, p. 253-a, 2012. Citado 2 vezes nas páginas [19](#page-19-1) e [20.](#page-20-1)

<span id="page-47-4"></span>BRITO, R. M. C. O professor, a aprendizagem significativa e a avaliação: base para o sucesso escolar do aluno. Anais: ANPAE–2012 disponivel em http://www. anpae. org. br/seminario/ANPAE2012/1comunicacao/Eixo03 38/Rosa% 20Maria, v. 20, 2018. Citado na página [14.](#page-14-3)

<span id="page-47-8"></span>CANTO, T. S. do. Os mapas e as tecnologias digitais: novos letramentos em pauta no ensino de geografia. Perspectiva, v. 36, n. 4, p. 1186–1197, 2018. Citado na página [17.](#page-17-0)

<span id="page-47-3"></span>COELHO, M. F.; PIMENTEL, R. M. de sousa. Os sistemas de informações geográficas como ferramenta na licenciatura em geografia na universidade estadual do piauí. REVISTA EQUADOR, v. 9, n. 1, p. 174-195, 2020. Citado na página [12.](#page-12-1)

<span id="page-47-7"></span>COSTA, F. et al. Repensar as tic na educação. O professor como agente transformador. Lisboa: Santillana, 2012. Citado na página [17.](#page-17-0)

<span id="page-47-12"></span>EMBRAPA. Mapa de solos do estado do Paraná. 2007. Disponível em:  $\lt$ [https://www.](https://www.infoteca.cnptia.embrapa.br/handle/doc/339505) [infoteca.cnptia.embrapa.br/handle/doc/339505](https://www.infoteca.cnptia.embrapa.br/handle/doc/339505)>. Acesso em: 10 de março de 2021. Citado na página [34.](#page-34-1)

<span id="page-47-5"></span>FREITAS, D. A. Cine-fundão e a globalização: Subvertendo o uso das tics no ensino de geografia. PESQUISAR–Revista de Estudos e Pesquisas em Ensino de Geografia, v. 1, n. 1, p. 97-113, 2014. Citado na página [16.](#page-16-2)

<span id="page-47-2"></span>GIL, H. et al. A utilização de recursos educativos digitais na escola do século xxi: novos paradigmas? novos desafios... ou uma nova ética? In: INSTITUTO DE EDUCAÇÃO DA UNIVERSIDADE DE LISBOA. V Congresso Internacional TIC e Educação. [S.I.], 2018. p. 431-443. Citado na página [12.](#page-12-1)

<span id="page-47-1"></span>GUIMARÃES, F. et al. Métodos ativos de ensino aliados com tecnologia para a prática de ensino: um relato de experiência. In: Anais do Workshop de Informática na Escola. [S.l.: s.n.], 2018. v. 24, n. 1, p. 333. Citado na página [12.](#page-12-1)

<span id="page-47-11"></span>IAPAR. Atlas Climático do estado do Paraná. 2018. Disponível em: <[http://www.iapar.br/](http://www.iapar.br/modules/conteudo/conteudo.php?conteudo=677) [modules/conteudo/conteudo.php?conteudo=677](http://www.iapar.br/modules/conteudo/conteudo.php?conteudo=677)>. Acesso em: 10 de março de 2021. Citado na página [34.](#page-34-1)

<span id="page-47-10"></span>IBGE. Bases cartográficas contínuas - Brasil. 2019. Disponível em: <[https:](https://www.ibge.gov.br/geociencias/cartas-e-mapas/bases-cartograficas-continuas/15759-brasil.html?=&t=downloads) [//www.ibge.gov.br/geociencias/cartas-e-mapas/bases-cartograficas-continuas/15759-brasil.](https://www.ibge.gov.br/geociencias/cartas-e-mapas/bases-cartograficas-continuas/15759-brasil.html?=&t=downloads) html? $=$ &t $=$ downloads $>$ . Acesso em: 10 de março de 2021. Citado na página [34.](#page-34-1)

<span id="page-47-6"></span>JUNIOR, J. B. B.; MONDAINI, R. L. Formação de professores em tics: o uso do computador e da internet na prática dos docentes do colégio universitário (colun) da ufma. Revista Paidéi@-Revista Científica de Educação a Distância, v. 3, n. 5, 2011. Citado na página [17.](#page-17-0)

<span id="page-48-0"></span>LENCASTRE, J. A.; ARAÚJO, M. J. Impacto das tecnologias em contexto educativo formal. Revista galego-portuguesa de psicoloxía e educación, Universidad de A Coruña, p. 624– 632, 2007. Citado na página [12.](#page-12-1)

<span id="page-48-6"></span>LIMA, I. F. d.; SOUZA, R. R.; DIAS, G. A. Interatividade e usabilidade nas bibliotecas digitais no processo ensino-aprendizagem. 2012. Citado na página [16.](#page-16-2)

<span id="page-48-7"></span>MIRANDA, S. L. Atlas escolares municipais: a moda e os professores. Cadernos CEDES, v. 23, n. 60, p. 231–245, ago. 2003. ISSN 0101-3262. Disponível em: <[http://www.scielo.br/](http://www.scielo.br/scielo.php?script=sci_arttext&pid=S0101-32622003000200010&lng=pt&tlng=pt) scielo.php?script=sci\_[arttext&pid=S0101-32622003000200010&lng=pt&tlng=pt](http://www.scielo.br/scielo.php?script=sci_arttext&pid=S0101-32622003000200010&lng=pt&tlng=pt)>. Citado na página [17.](#page-17-0)

<span id="page-48-11"></span>NETTO, D. et al. Geography history: Um aplicativo para auxílio ao ensino de geografia. In: Brazilian Symposium on Computers in Education (Simpósio Brasileiro de Informática na Educação-SBIE). [S.l.: s.n.], 2016. v. 27, n. 1, p. 1321. Citado 2 vezes nas páginas [19](#page-19-1) e [20.](#page-20-1)

<span id="page-48-10"></span>PESTANA, S. G. Práticas de ensino no ensino de geografia: Trabalhando com as tecnologias da informação e comunicação (tics) em cartografia escolar. VI congresso nacional de Educação, 2019. Citado na página [18.](#page-18-1)

<span id="page-48-9"></span>RÊGO, E. E. do; SERAFIM, M. L. A utilização dos aplicativos google maps e google earth no ensino de geografia: Múltiplas possibilidades. Il congresso nacional de Educação, 2015. Citado 2 vezes nas páginas [18](#page-18-1) e [20.](#page-20-1)

<span id="page-48-1"></span>ROMIG, K. L.; PITANO, S. de C. O atlas geográfico municipal como recurso didático no ensino de geografia: elaboração e perspectivas formativas. Geografia (Londrina), v. 29, n. 2, p. 241–260, 2020. Citado na página [13.](#page-13-4)

<span id="page-48-8"></span>SANTOS, A. L. D.; ROSA, O. O uso de aplicativos como recurso pedagógico para ensino de geografia. XVIII Encontros de geográfos. Maranhão, 2016. Citado 2 vezes nas páginas [18](#page-18-1) e [20.](#page-20-1)

<span id="page-48-5"></span>SANTOS, V. G. d.; ALMEIDA, S. E. d.; ZANOTELLO, M. A sala de aula como um ambiente equipado tecnologicamente: reflexões sobre formação docente, ensino e aprendizagem nas séries iniciais da educação básica. Revista Brasileira de Estudos Pedagógicos, v. 99, n. 252, p. 331–349, ago. 2018. ISSN 2176-6681. Disponível em:  $\langle$ [http://www.scielo.br/scielo.php?](http://www.scielo.br/scielo.php?script=sci_abstract&pid=S2176-66812018000200331&lng=en&nrm=iso&tlng=pt) script=sci [abstract&pid=S2176-66812018000200331&lng=en&nrm=iso&tlng=pt](http://www.scielo.br/scielo.php?script=sci_abstract&pid=S2176-66812018000200331&lng=en&nrm=iso&tlng=pt)>. Citado na página [16.](#page-16-2)

<span id="page-48-3"></span>SCHIMIGUEL, J.; BARANAUSKAS, M. C. C.; MEDEIROS, C. B. Investigando Aspectos de Interação em Aplicações SIG na Web voltadas ao Domínio Agrícola. p. 10, 2004. Citado na página [14.](#page-14-3)

<span id="page-48-2"></span>SILVA, C. N. A cartografia em sala de aula na explicação do espaço geográfico (the cartography in the explanation of geographic space). **Acta Geográfica**, v. 7, n. 15, p. 55–68, 2014. Citado 2 vezes nas páginas [14](#page-14-3) e [17.](#page-17-0)

<span id="page-48-4"></span>SILVA, F. R.; CORREA, E. S. Novas tecnologias e educação: a evolução do processo de ensino e aprendizagem na sociedade contemporânea. Educação e Linguagem, ano, v. 1, p. 23-25, 2014. Citado 2 vezes nas páginas  $16$  e [37.](#page-37-4)

<span id="page-49-0"></span>SOARES, L. M. d. S. I. A tecnologia Web e o ensino da geografia: ser professor com mediação digital. 2013. Disponível em: <<http://repositorio.ul.pt/handle/10451/9741>>. Citado na página [16.](#page-16-2)

<span id="page-49-3"></span>SUDERHSA. Bases Hidrográficas do paraná. 2007. Disponível em: <[http://www.iat.pr.](http://www.iat.pr.gov.br/Pagina/Mapas-e-Dados-Espaciais) [gov.br/Pagina/Mapas-e-Dados-Espaciais](http://www.iat.pr.gov.br/Pagina/Mapas-e-Dados-Espaciais)>. Acesso em: 10 de março de 2021. Citado na página [34.](#page-34-1)

<span id="page-49-2"></span>USGS. USGS EROS Archive – Digital Elevation – Shuttle Radar Topography Mission (SRTM) 1 Arc-Second Global. 2020. Disponível em: <[https://doi.org/10.5066/](https://doi.org/10.5066/F7PR7TFT) [F7PR7TFT](https://doi.org/10.5066/F7PR7TFT)>. Acesso em: 10 de março de 2021. Citado na página [34.](#page-34-1)

<span id="page-49-1"></span>W3C. manual dos dados abertos: desenvolvedores. [S.l.], 2011. 150 p. Dispo $n$ ível em:  $\langle$ [https://www.w3c.br/pub/Materiais/PublicacoesW3C/manual](https://www.w3c.br/pub/Materiais/PublicacoesW3C/manual_dados_abertos_desenvolvedores_web.pdf)\_dados\_abertos\_ [desenvolvedores](https://www.w3c.br/pub/Materiais/PublicacoesW3C/manual_dados_abertos_desenvolvedores_web.pdf) web.pdf>. Acesso em: 15 de abril de 2021. Citado na página [22.](#page-22-2)